### **МИНИСТЕРСТВО ОБРАЗОВАНИЯ ИРКУТСКОЙ ОБЛАСТИ ГОСУДАРСТВЕННОЕ БЮДЖЕТНОЕ ПРОФЕССИОНАЛЬНОЕ ОБРАЗОВАТЕЛЬНОЕ УЧРЕЖДЕНИЕ ИРКУТСКОЙ ОБЛАСТИ «ИРКУТСКИЙ ТЕХНИКУМ МАШИНОСТРОЕНИЯ ИМ. Н.П.ТРАПЕЗНИКОВА»**

### **ФОНД ОЦЕНОЧНЫХ СРЕДСТВ**

по учебной дисциплине **ОУД.07 Информатика** основной профессиональной образовательной программы специальностей **15.01.05 Сварщик ручной и частично механизированной сварки (наплавки), 23.01.03 Автомеханик, 08.01.14 Монтаж санитарнотехнических, вентиляционных систем оборудования, 09.01.01 Наладчик аппаратного и программного обеспечения, 43.01.02 Парикмахер**

**Иркутск, 2017**

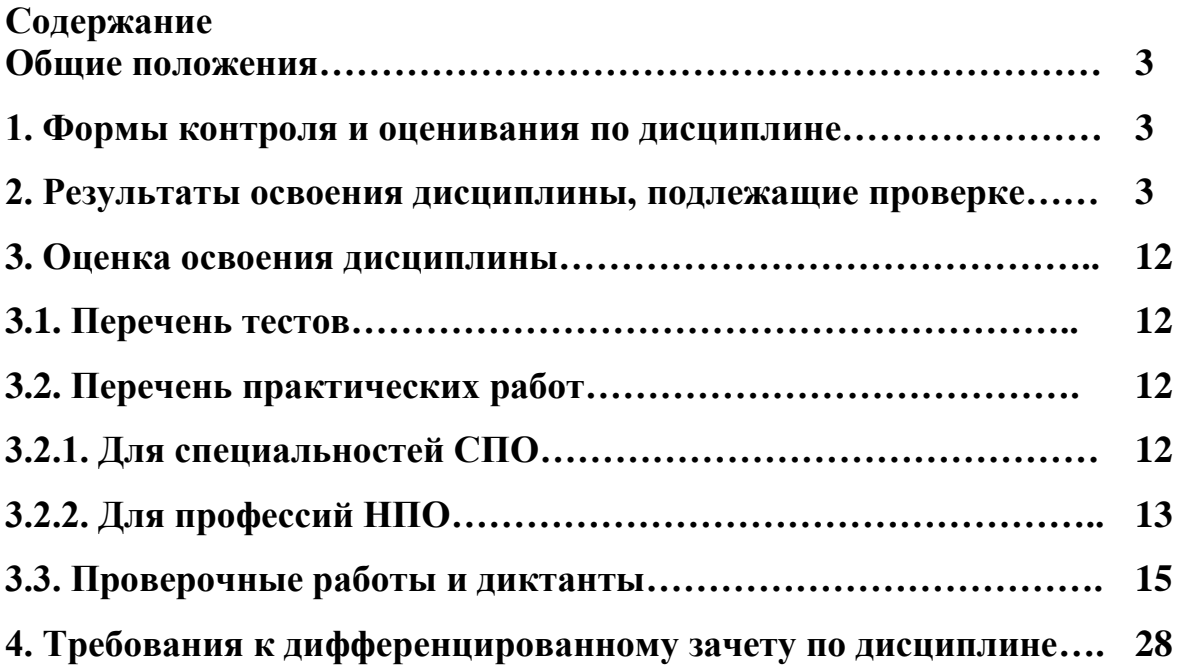

#### **Общие положения**

**Фонд оценочных средств** по общеобразовательной учебной дисциплине «Информатика» разработан в соответствии с требованиями Федерального компонента государственного стандарта среднего (полного) общего образования, рабочей программой учебной дисциплины информатика и ИКТ для профессий начального профессионального образования и специальностей среднего профессионального образования.

Фонд оценочных средств по **ОУД.07 Информатика** применяется для оценивания знаний и умений обучающихся.

#### **1. Формы контроля и оценивания по дисциплине**

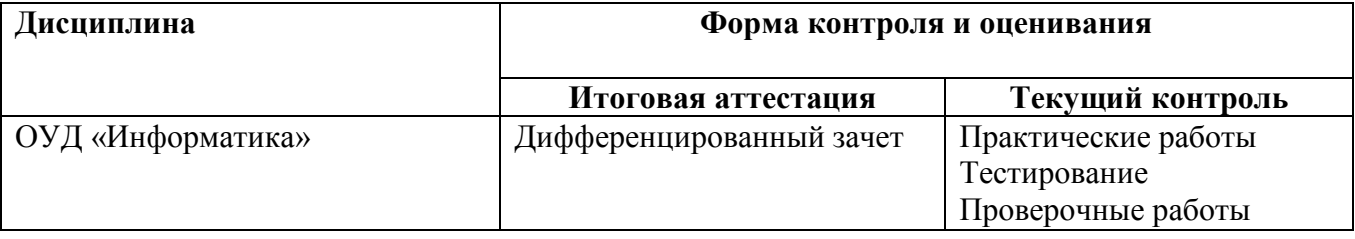

#### **2. Результаты освоения дисциплины, подлежащие проверке**

2.1. В результате аттестации по учебной дисциплине осуществляется комплексная проверка следующих ЗУН и общих компетенций:

- Формирование элементов общих компетенций (ОК) Таблица 2.1.

- Формирование знаний и умений Таблица 2.2.

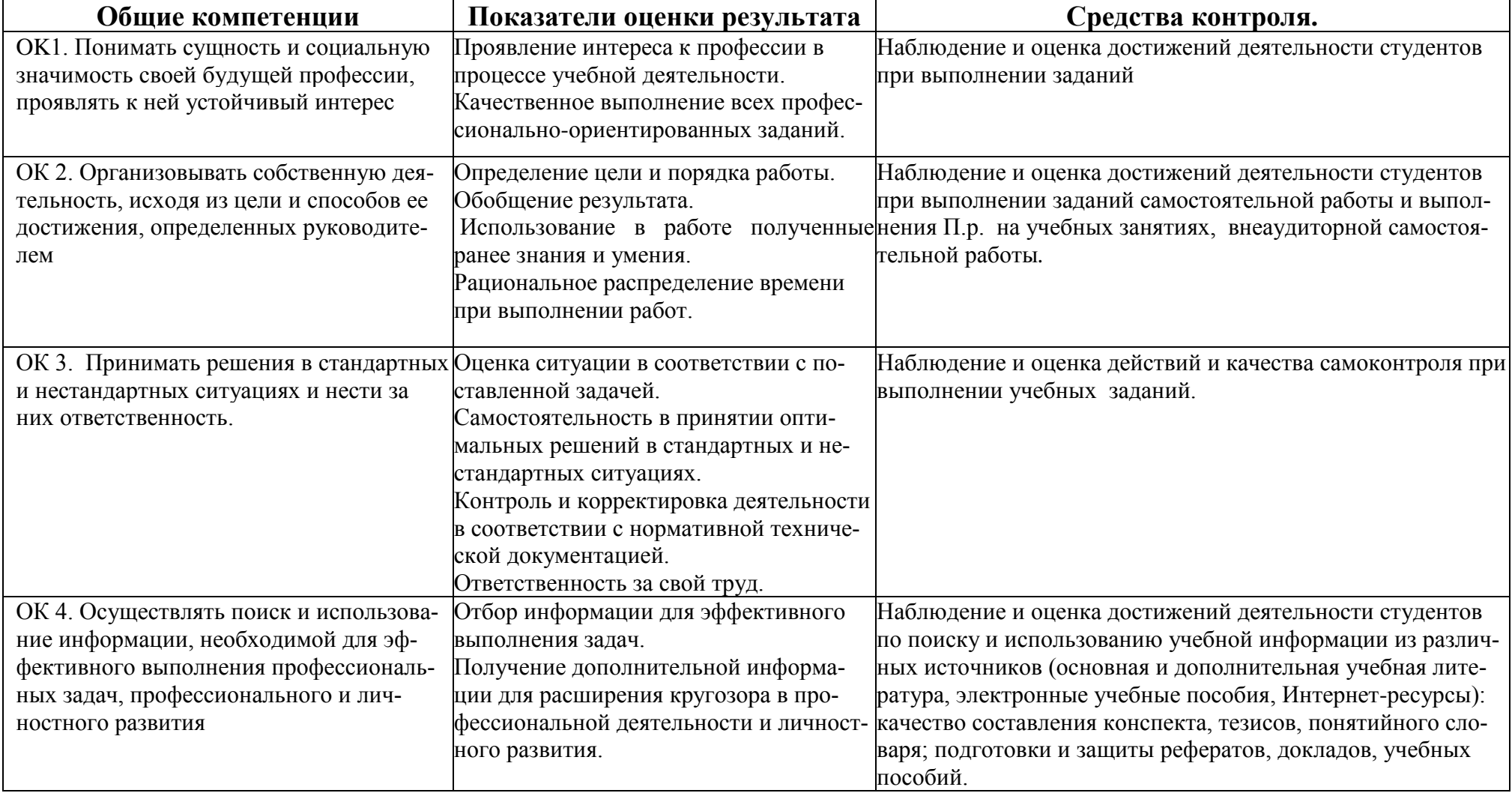

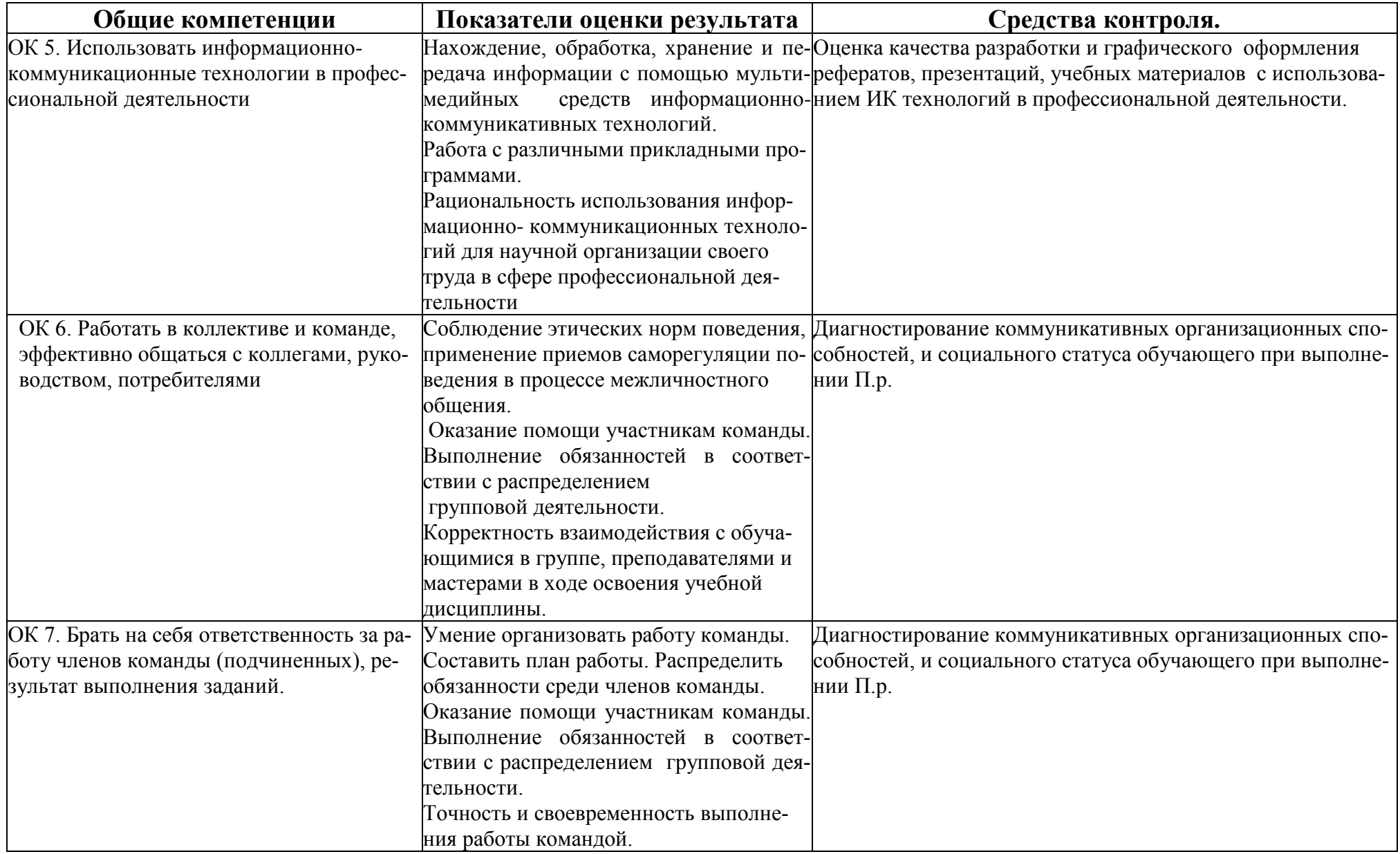

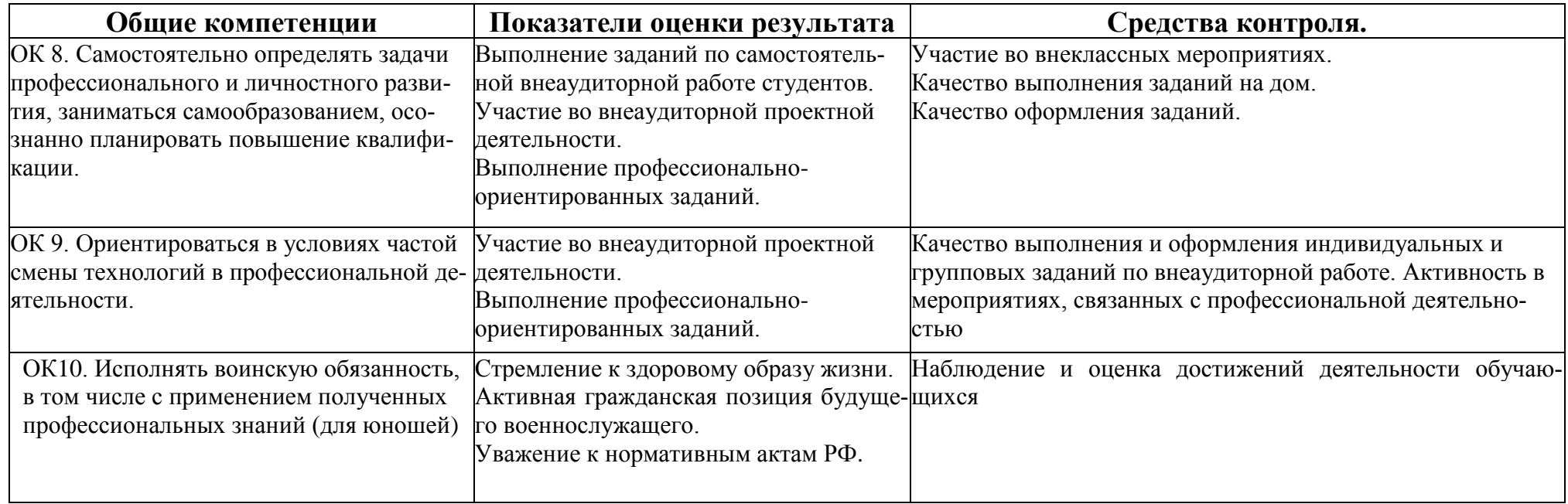

### **Таблица 2.2.**

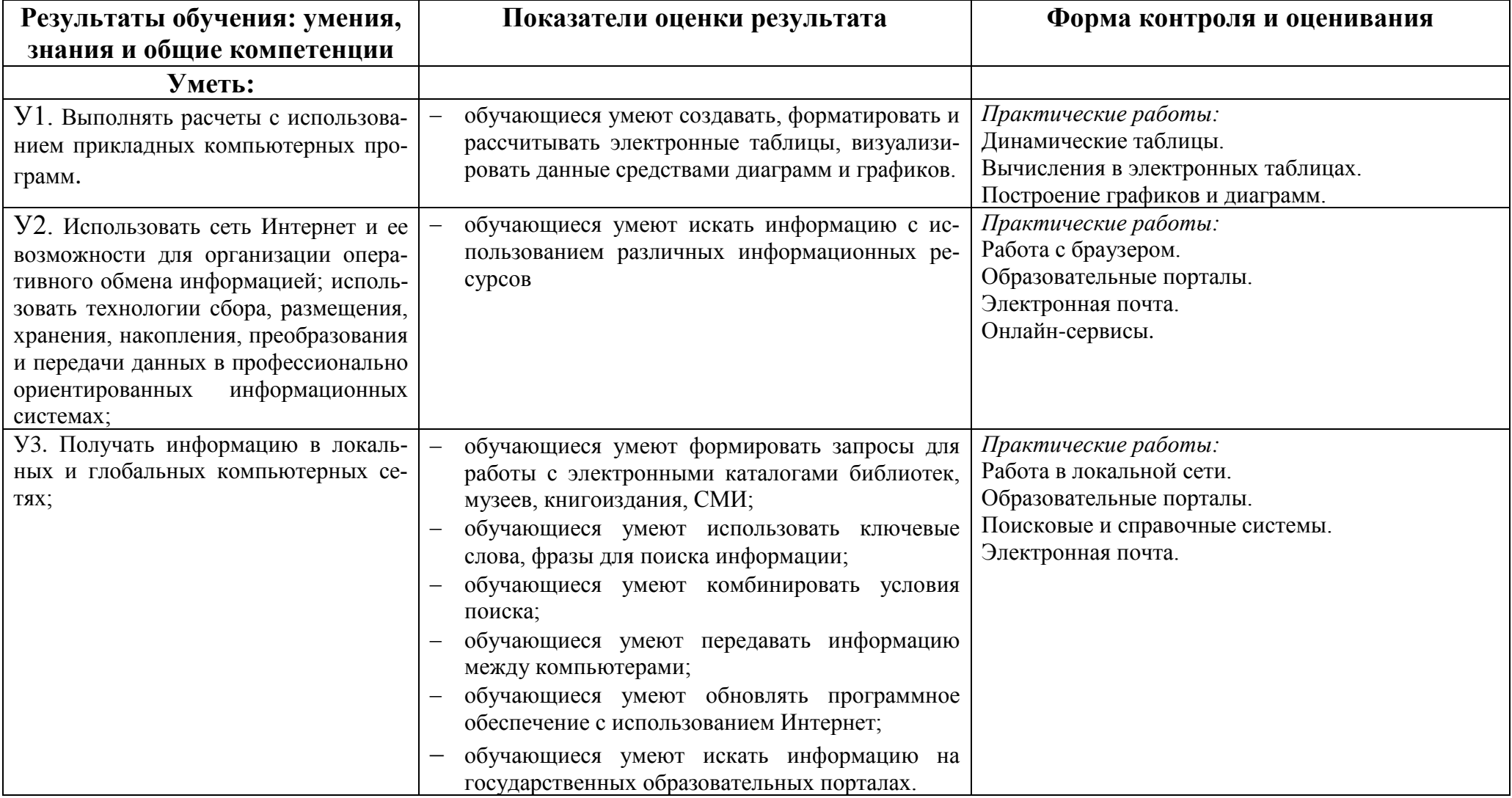

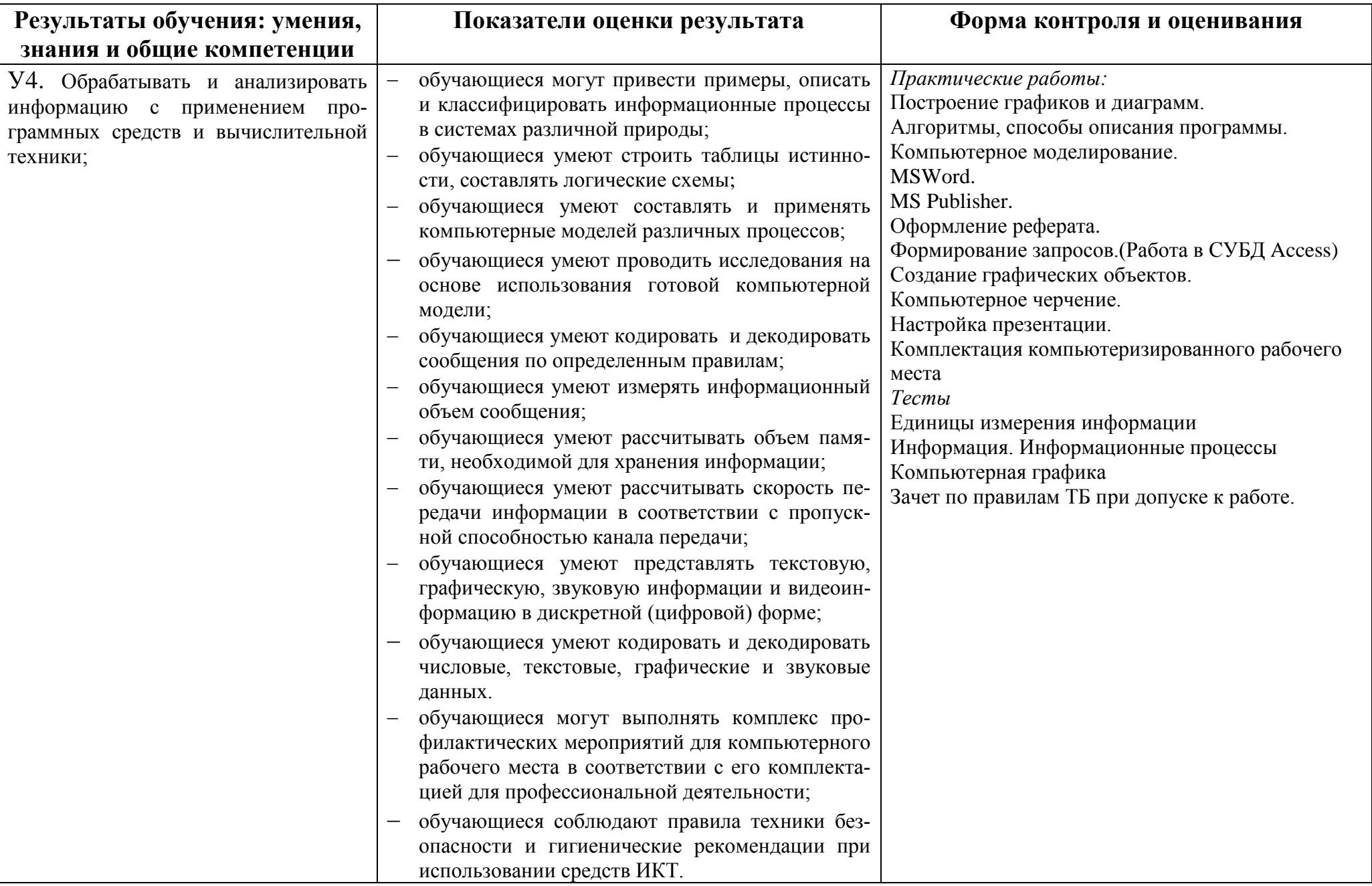

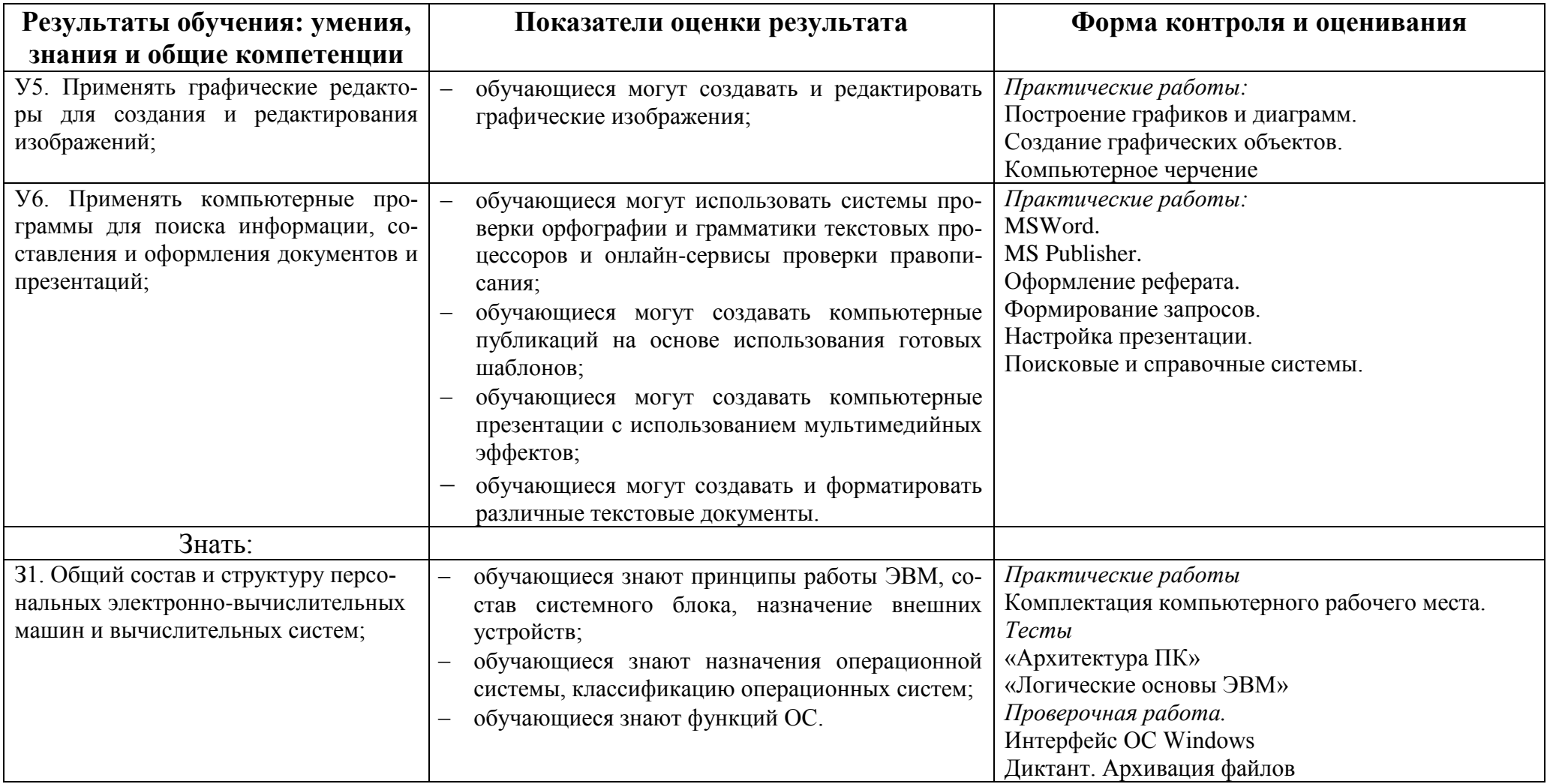

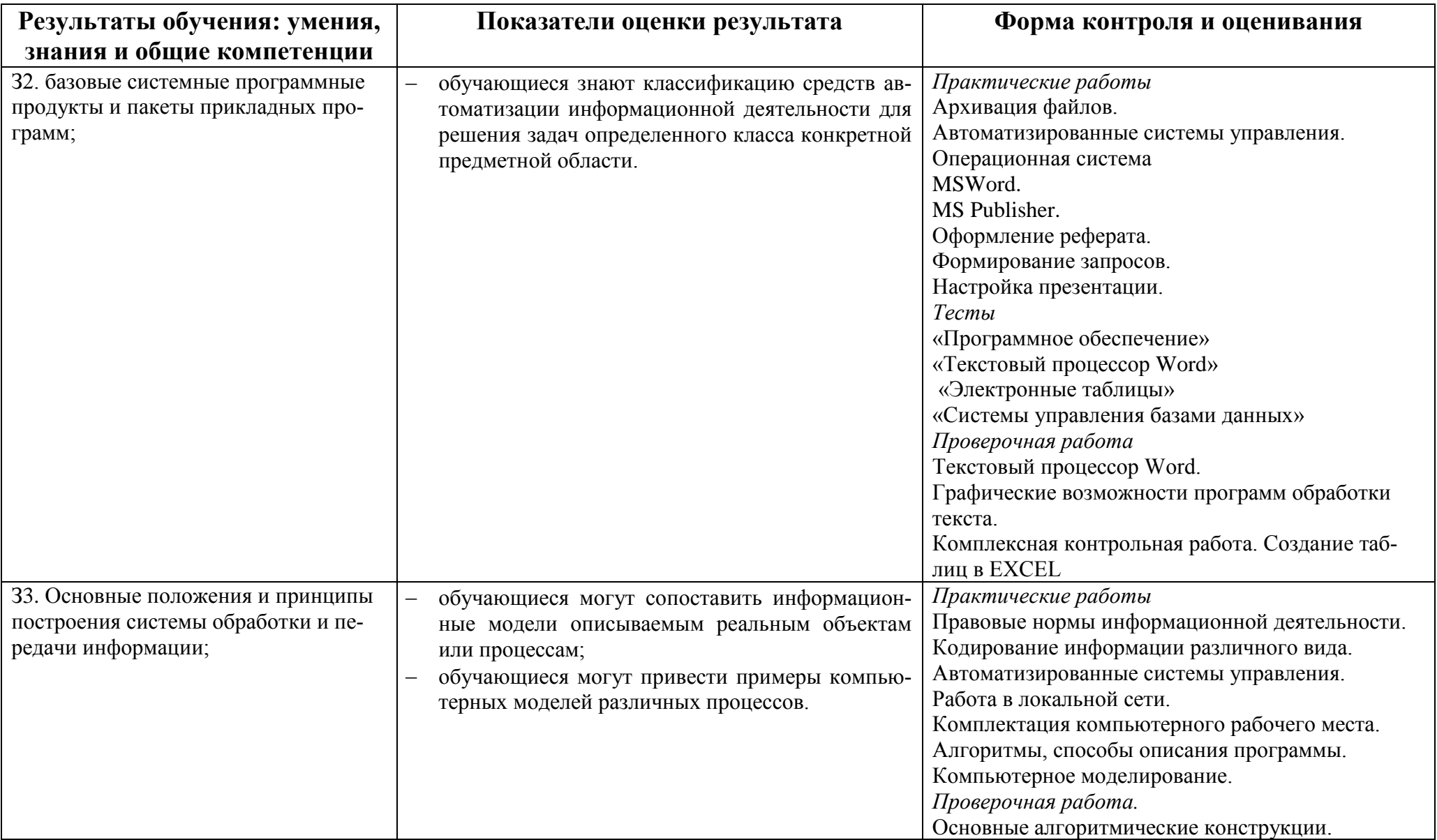

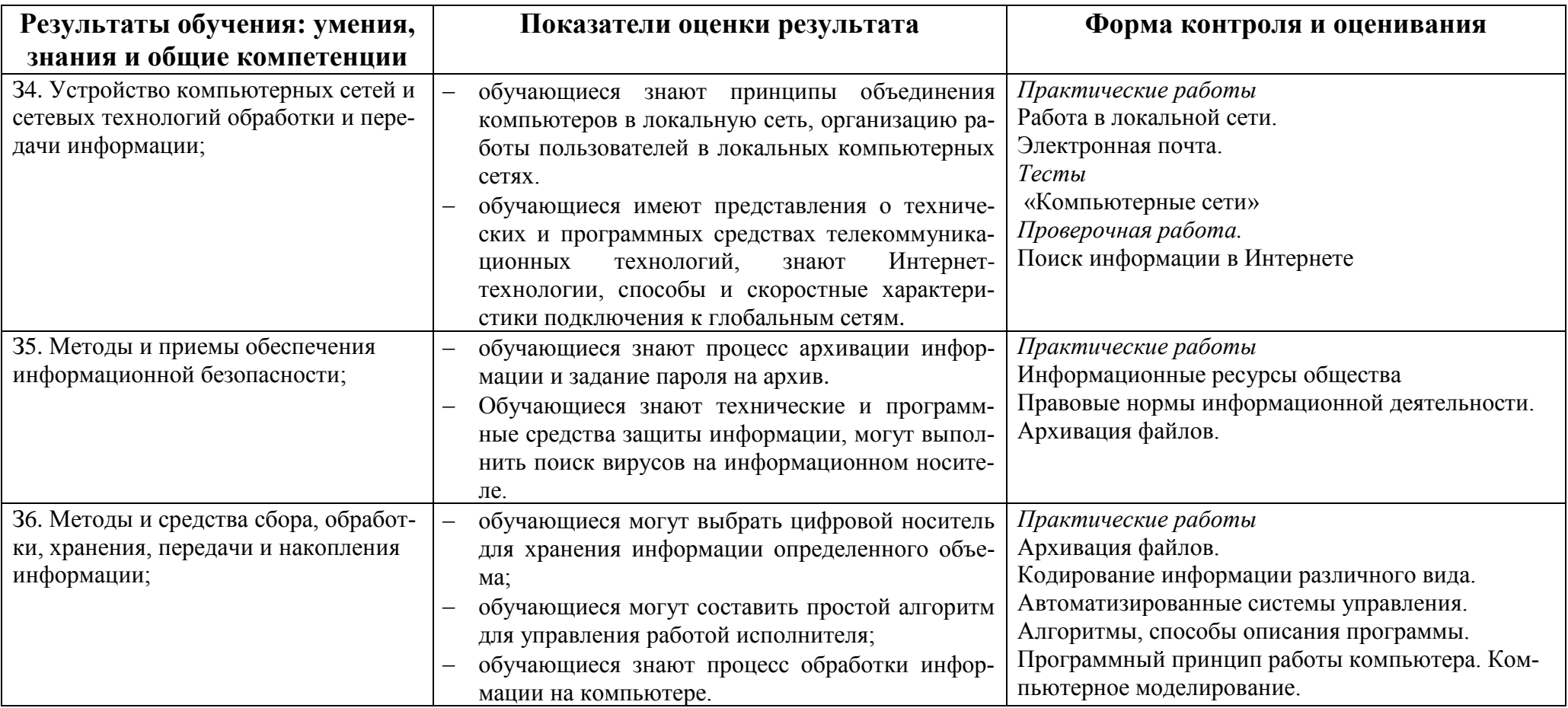

### **3. Оценка освоения дисциплины**

### **3.1. Перечень тестов**

Вопросы предназначены для тестирования в программе MyTestXPro.

Критерии оценивания:

- 2, менее 50% правильных ответов;
- 3, от 50 до 70% правильных ответов;
- 4, от 70 до 90% правильных ответов;
- 5, свыше 90% правильных ответов.
- Тема 1. Текстовый процессор MS Word
- Тема 2. Системы управления базами данных
- Тема 3. Коммуникационные технологии. Интернет.
- Тема 4. Электронные таблицы
- Тема 5. Алгоритмизация и программирование
- Тема 6. Операционная система. Файловая система. Системные программы.

Защита от вирусов.

- Тема 7. Программное обеспечение
- Тема 8. Архитектура ПК
- Тема 9. Компьютерные коммуникации.
- Тема 10. Информация. Информационные процессы.
- Тема 11. Компьютерная графика.

### **3.2. Перечень практических работ.**

### **3.2.1. Для специальностей СПО.**

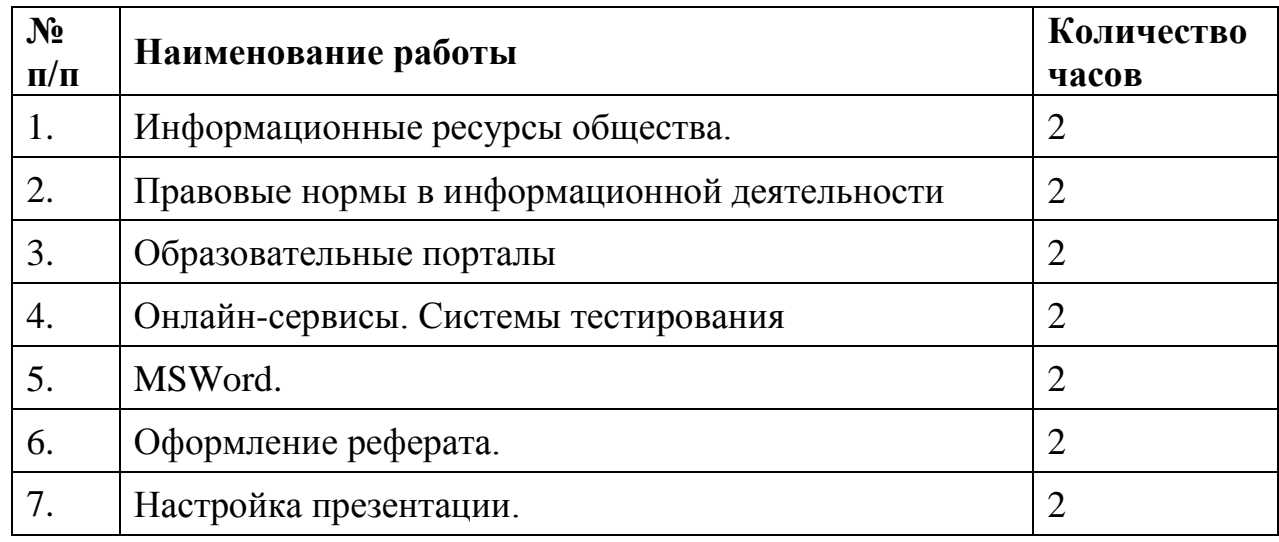

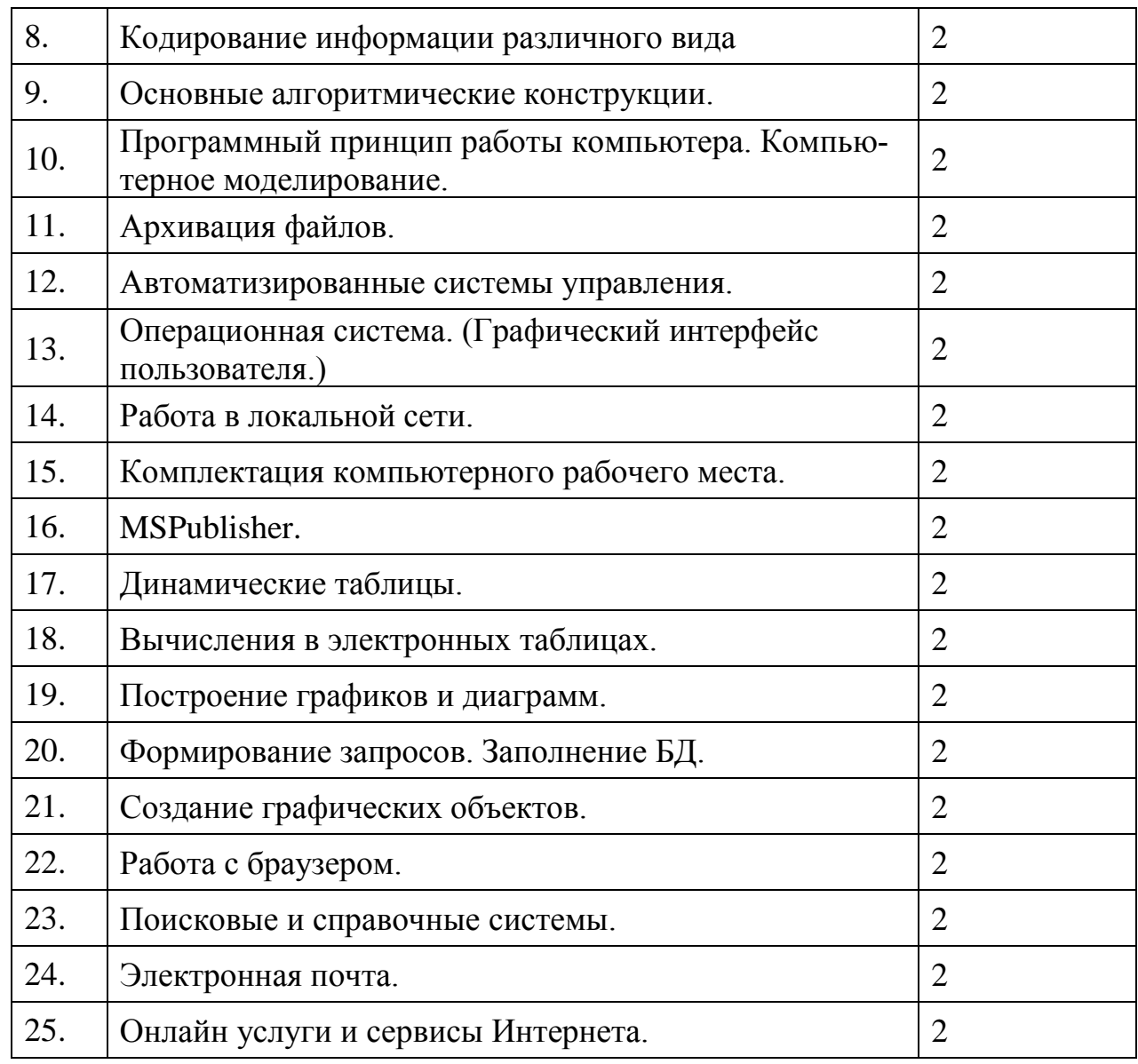

### **3.2.2. Для профессий НПО.**

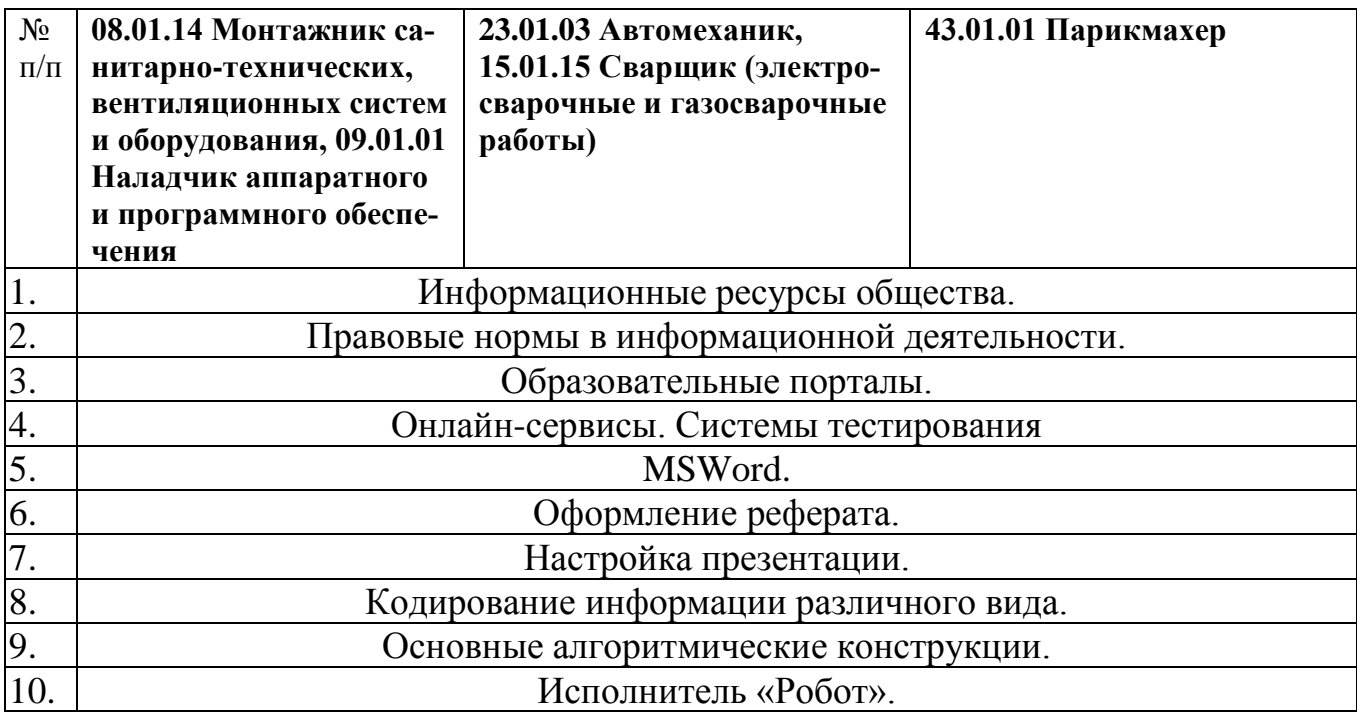

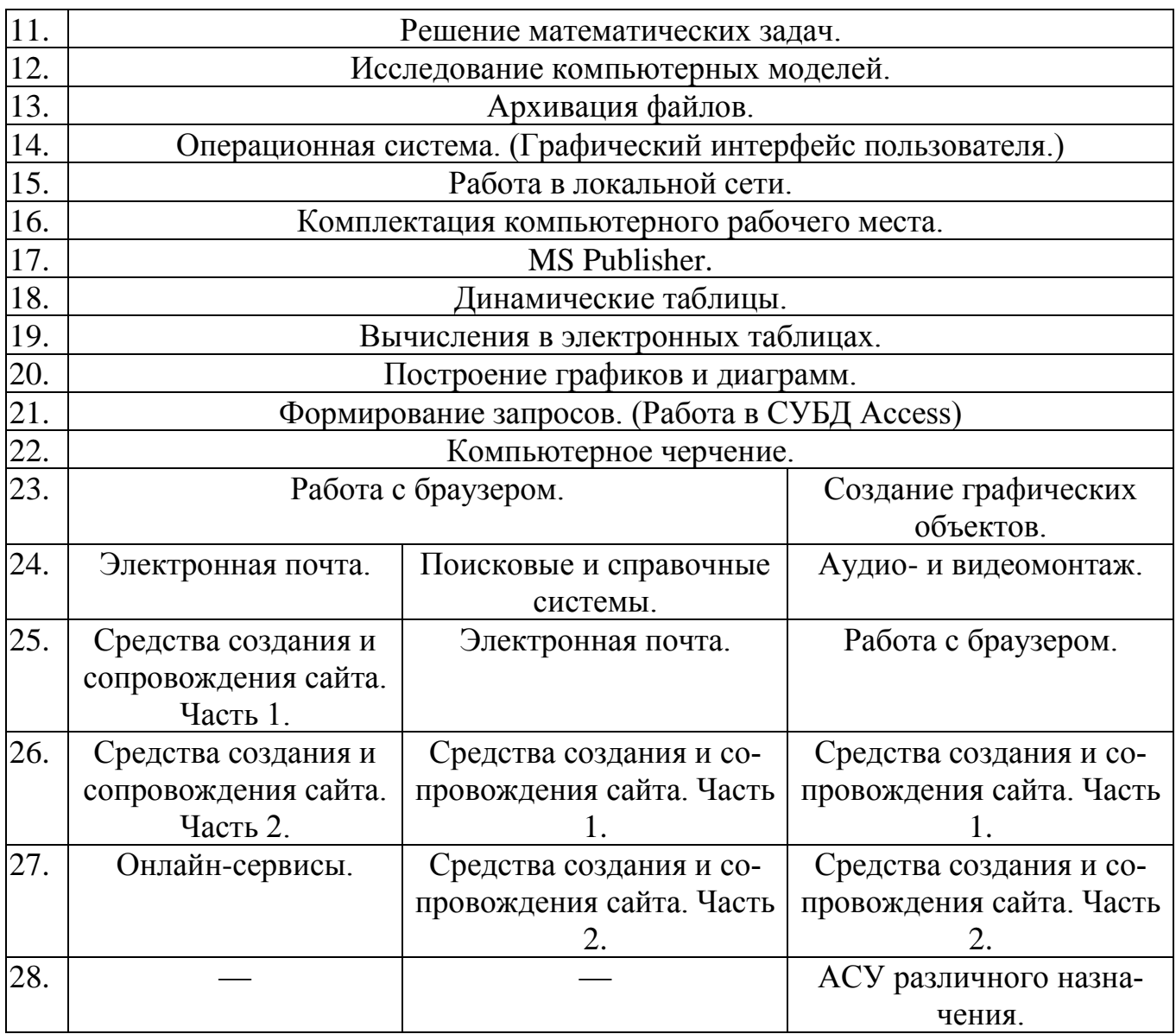

### **3.3. Проверочные работы и диктанты.**

#### **Проверочная работа. Поиск информации в Интернете**

**Тест.**

1. Для поиска информации в Интернете составлено несколько запросов по теме «История и современность Греции». Расположите запросы в порядке убывания количества найденных ссылок.

- а) Греция
- б) Греция тур отдых
- в) Греция &&(история | современность)
- г) «история Греции».

Ответ. \_\_\_\_\_\_\_\_\_\_\_\_\_

2. Предложен список различных поисковых систем. Распределите их в три колонки.

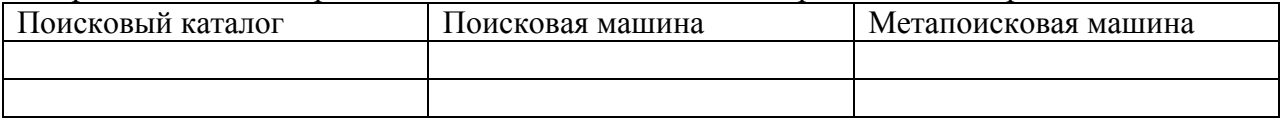

Yahoo!, MaxLook, AltaVista, Vivisimo lustering, Rambler, SmartList, Google, EngineMetabot, Yandex.

3. Из Приведенного списка выберите правильно указанные адреса ресурсов (URL) в Интернете.

- а) http.www.mosmetod.ru
- б) http://www.BOLSHOI.ru
- в) http:/www.biletyvteatr.ru
- г) [http://www.tutu.ru](http://www.tutu.ru/)
- 4. Из приведенного списка утверждений выберите правильные
	- а) Поисковая система, выполняя наш запрос, просматривает все документы, опубликованные в Интернете.
	- б) Результат поиска по одному и тому же запросу в разных поисковых системах будет различным.
	- в) Результат поиска зависит от производительности компьютера.
	- г) Для поиска в Интернете цитаты в запросе её надо писать в кавычках.

#### **Практическая часть**

Задание 1. Запрос на поиск информации.

Приведите по два возможных варианта записи запроса на поиск информации в сети, укажите при этом, для какой поисковой системы (или для нескольких одновременно) составлен запрос. 1. Ищем информацию о реке Енисей, имя Енисей не должно встречаться в выданных документах.

2. Ищем информацию о тульских самоварах, тульских пряниках, тульском оружейном заводе.

3. Ищем информацию о краеведческом или историческом музее в городе Ярославле.

4. Ищем информацию о готических замках, но не о дверных и навесных замках.

Задание 2. Специальные поисковые системы

Найдите адреса специальных поисковых систем по определённым областям и заполните таблицу:

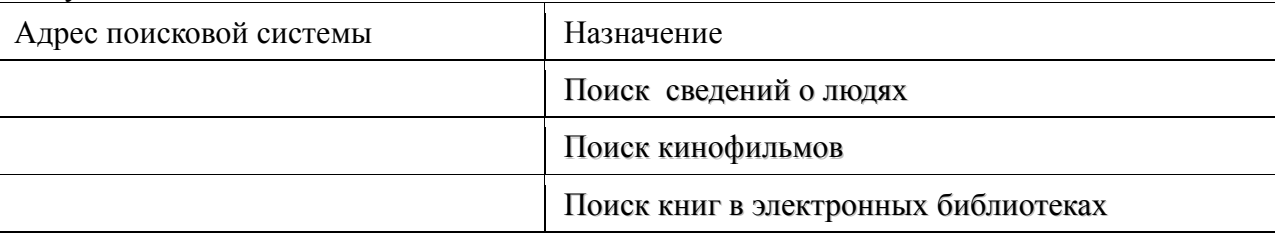

**Проверочная работа. Основные алгоритмические конструкции.**

**Вариант 1**

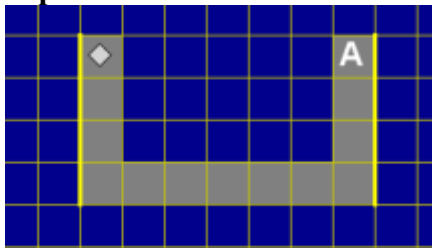

1. Необходимо перевести Робота из начального положения ( $\Diamond$ ) в точку А, закрашивая при этом указанные клетки поля. Размеры стен и расстояние между ними могут быть произвольны.

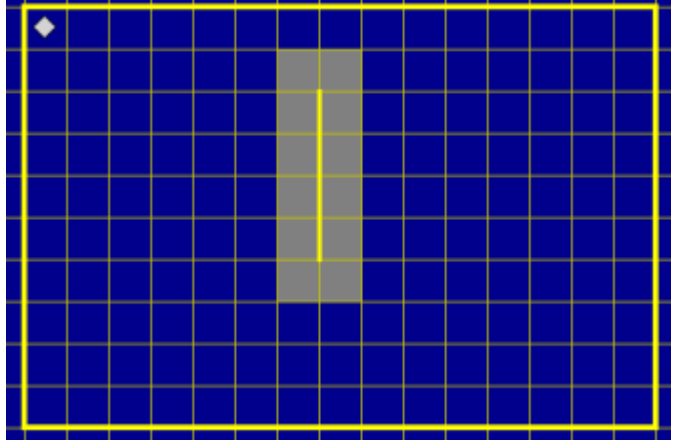

2. Где-то в поле Робота находится вертикальная стена, размеры которой неизвестны. Робот из верхнего левого угла поля должен дойти до стены и закрасить все клетки вокруг нее. Пример результата работы программы показан на рисунке.

3. Составьте программу рисования узора. Начальное положение Робота отмечено символом ◊.

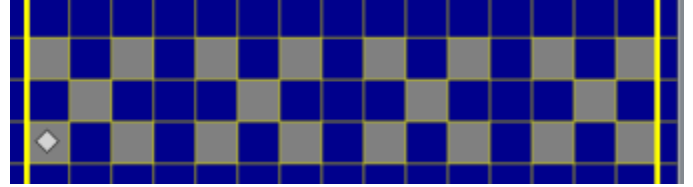

**Вариант 2**

1. Необходимо перевести Робота из начального положения (0) в точку А, закрашивая при этом указанные клетки поля. Размеры стен и расстояние между ними могут быть произвольны.

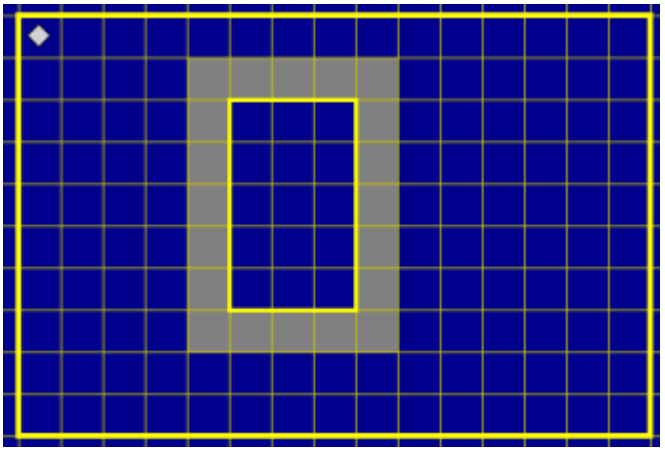

2. Где-то в поле Робота находится прямоугольник, размеры которой неизвестны. Робот из верхнего левого угла поля должен дойти до прямоугольника и закрасить все клетки по периметру вокруг него. Пример результата работы программы показан на рисунке.

3. Составьте программу рисования узора. Начальное положение Робота отмечено символом ◊.

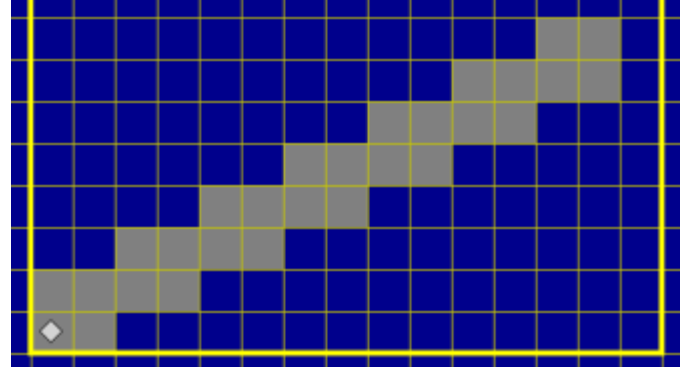

**Вариант 3**

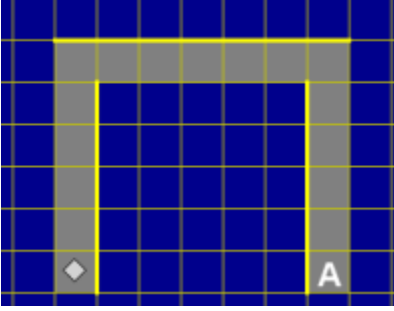

1. Необходимо перевести Робота из начального положения (◊) в точку A, закрашивая при этом указанные клетки поля. Размеры стен и расстояние между ними могут быть произвольны.

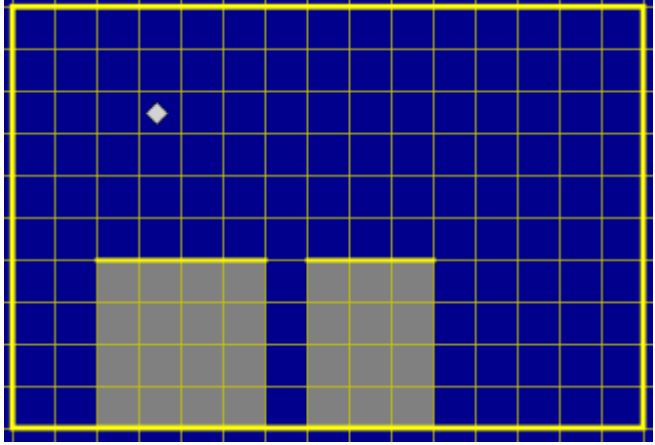

2. Где-то в поле Робота находится горизонтальная стена с отверстием в одну клетку, размеры которой неизвестны. Робот из произвольной клетки над стеной, но обязательно напротив нее, должен дойти до стены и закрасить все клетки под ней, как показано на рисунке.

3. Составьте программу рисования узора. Начальное положение Робота отмечено символом ◊.

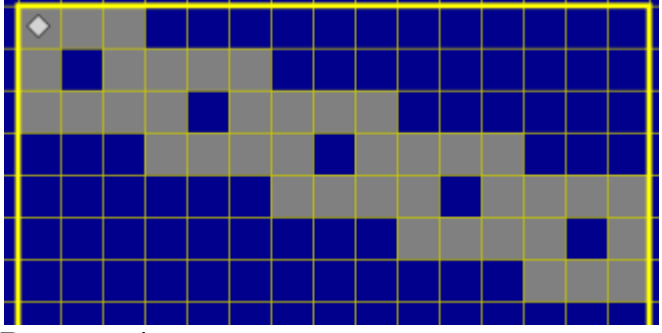

**Вариант 4**

1. Необходимо перевести Робота из начального положения (◊) в точку A, закрашивая при этом указанные клетки поля. Размеры стен и расстояние между ними могут быть произвольны.

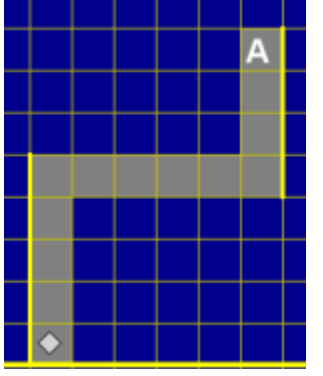

2.Где-то в поле Робота находится вертикальная стена с отверстием в одну клетку, размеры которой неизвестны. Робот из произвольной клетки справа от стены, но обязательно напротив нее, должен дойти до стены и закрасить клетки за стеной, как показано на рисунке.

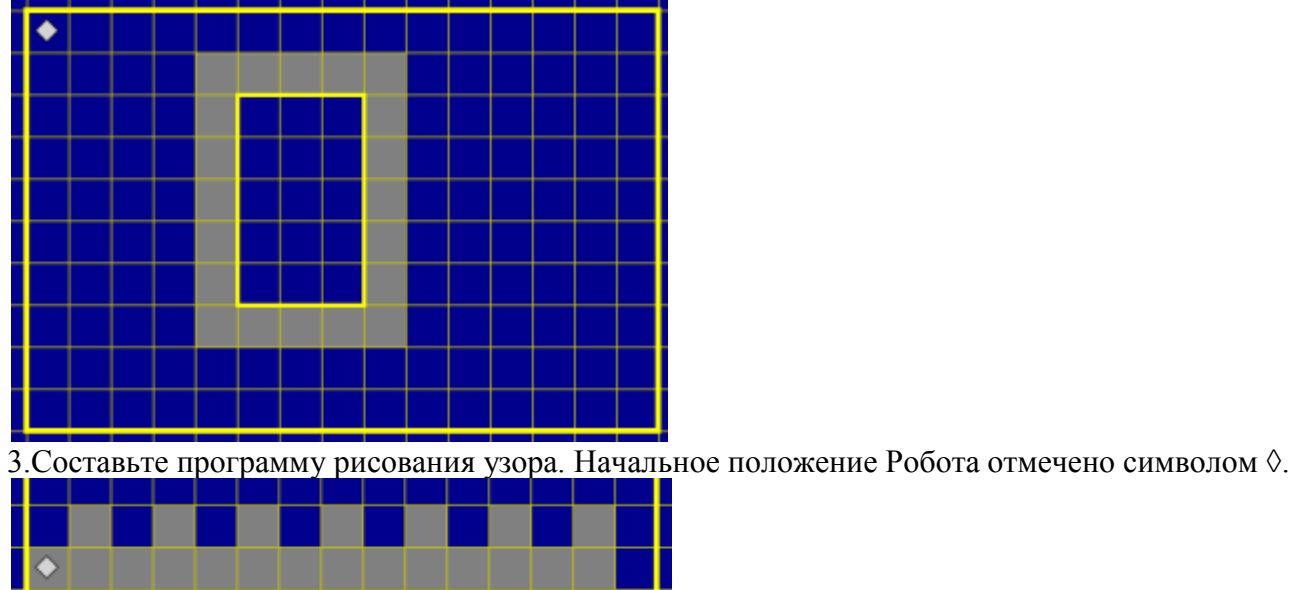

### **Проверочная работа. Интерфейс ОС Windows**

#### **Задание 1**

Выберите из предложенных элементов, элементы управления диалогового окна и разместите их в соответствии с назначением на листе.

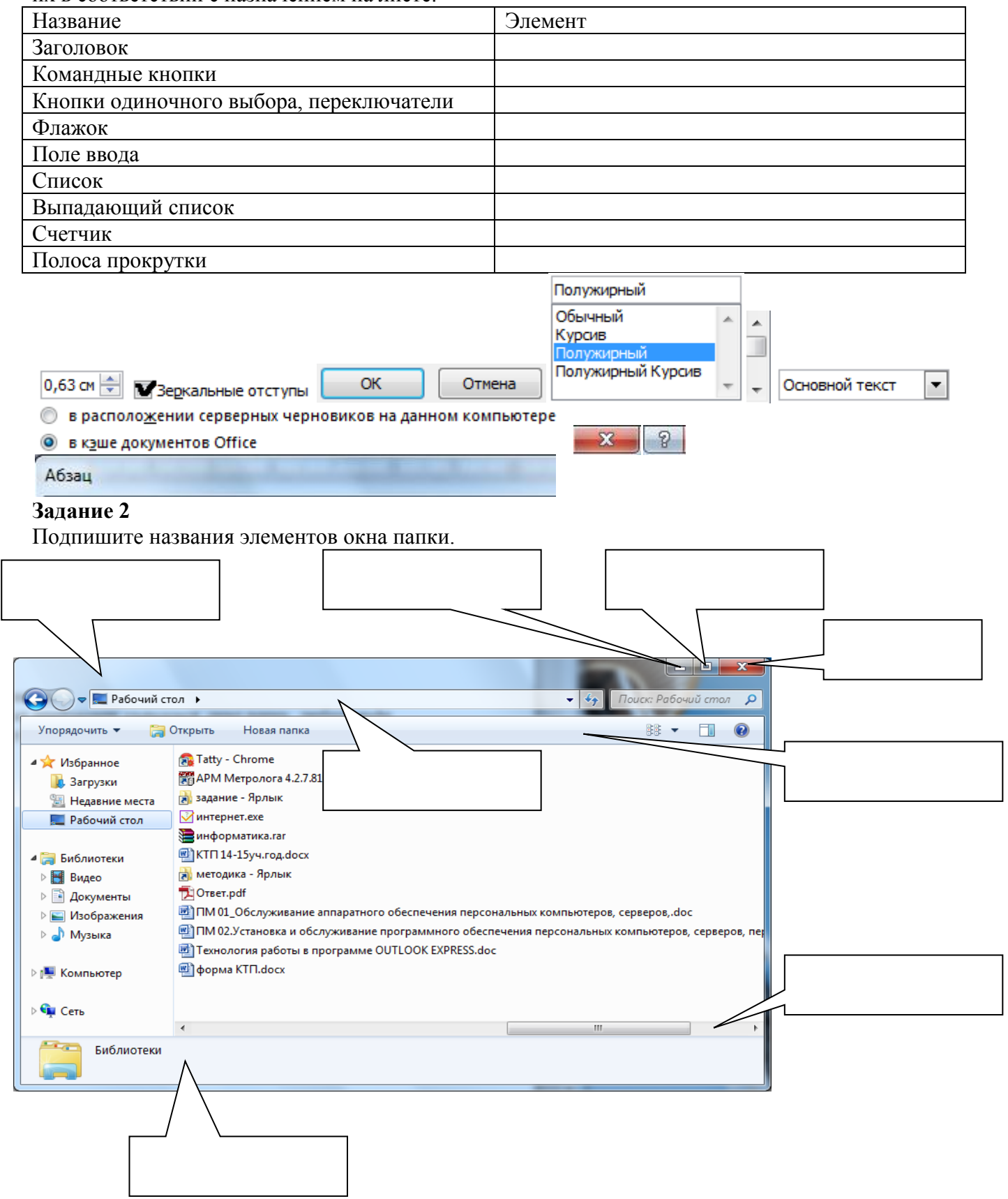

#### **Диктант. Архивация файлов**

Ответы даются в краткой форме, только «да» и «нет» «Да» изображается дугой вверх

«Нет» изображается дугой вниз.

На обдумывание ответа 1 минута.

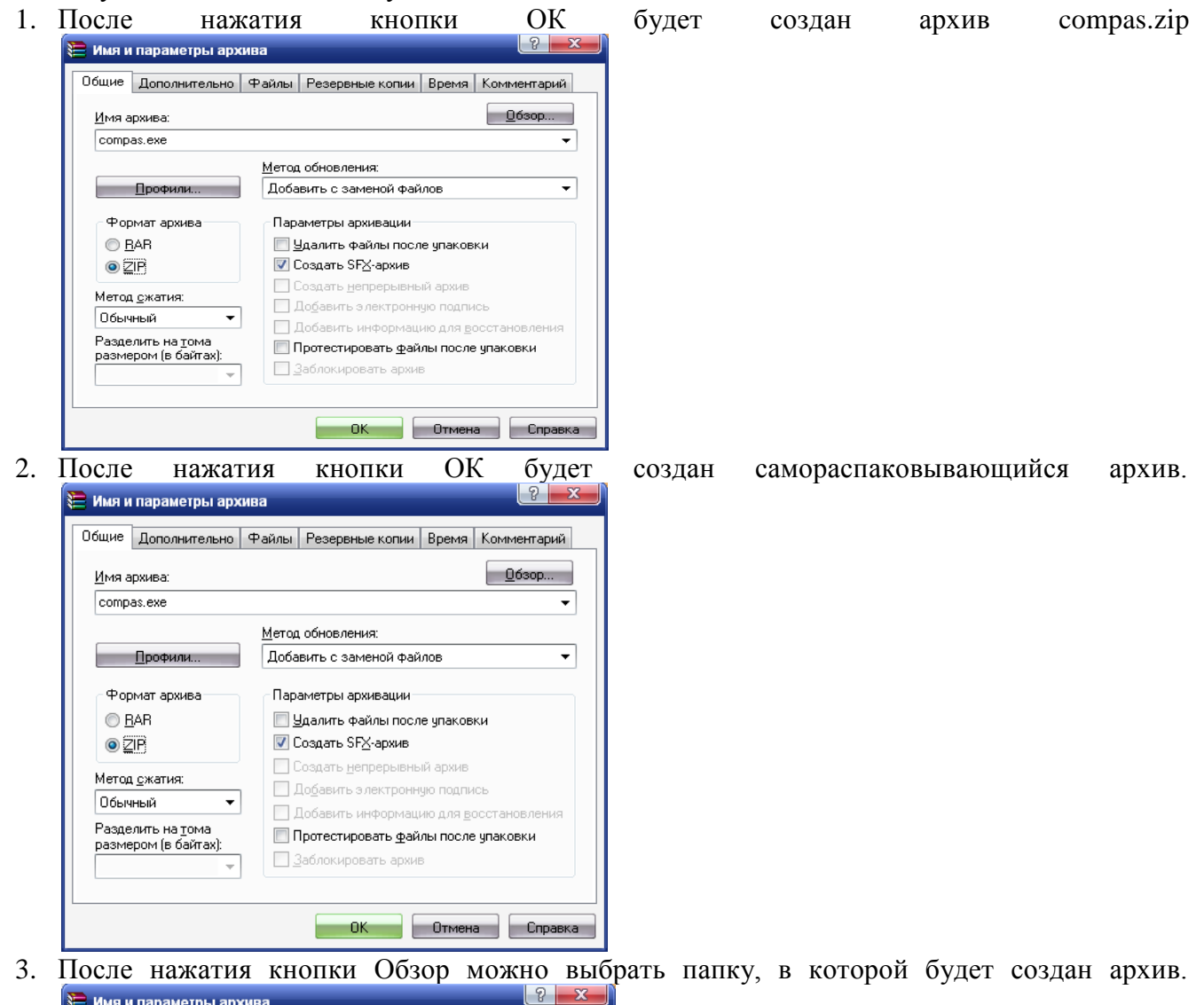

**• Имя и параметры архива** Общие Дополнительно Файлы Резервные копии Время Комментарий  $\boxed{0}$ бзор... Имя архива: compas.exe  $\bullet$ <u>М</u>етод обновления: Добавить с заменой файлов ⊋ **Профили...** Формат архива Параметры архивации <u>| Уд</u>алить файлы после упаковки **◎ BAR** ■ Создать SFX-архив  $\odot$  2P **• Создать непрерывный архив** Метод сжатия: П Добавить электронную подпись **Dóimhna**  $\cdot$ • Добавить информацию для восстановления Разледить на тома Протестировать файлы после упаковки г азделить на тома<br>размером (в байтах): П Заблокировать архив  $\begin{array}{|c|c|c|}\n\hline\n&\mathsf{OK} &\mathsf{N}\n\end{array}$ <mark>в</mark> Отмена је Справка ј 4. Установленные параметры позволяют задать пароль на чтение информации из архива.  $\boxed{8}$ 

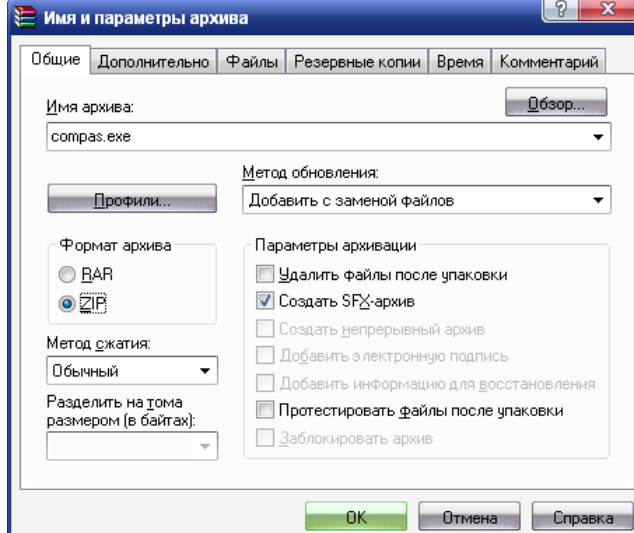

5. Установленные параметры позволяют разбить архив на тома.

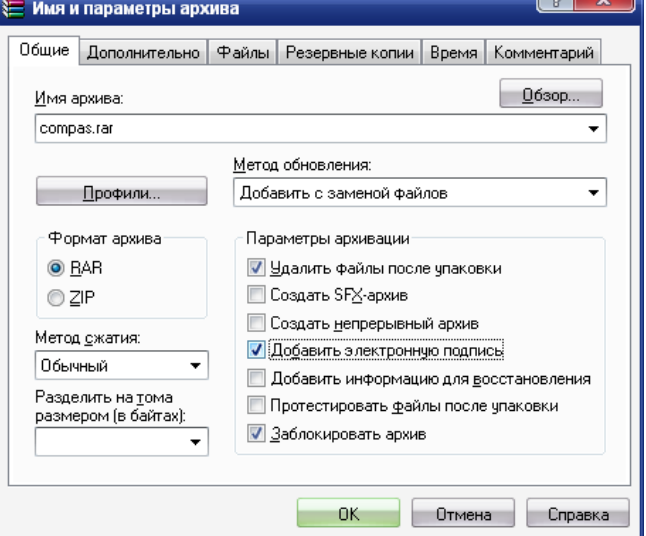

- 6. Архивация это перемещение старых файлов в специальные папки-архивы.
- 7. Разбиение архива на тома может пригодится при пересылке файлов по электронной почте.
- 8. Для создания нового архива надо выбрать команду «Добавить в архив…»

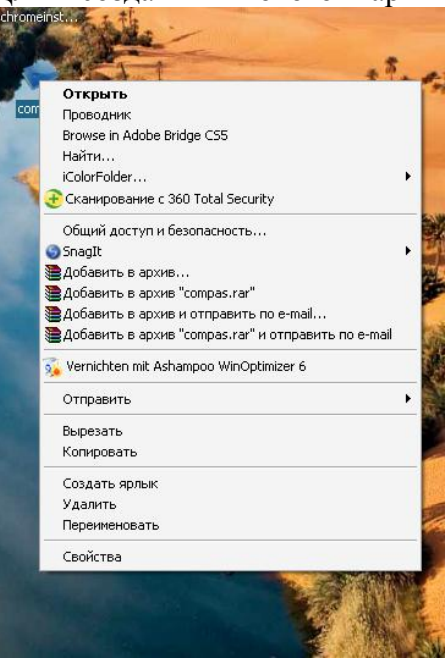

9. Лучше всего сжимаются файлы с аудиовизуальной информацией.

10. После создания файла-архива, исходная версия файла будет автоматически удалена.

Правильный ответ:  $\sim$ 

*Задание № 1*

*Напечатайте текст:*

Студент – это человек, который стремится к знаниям. В основном это молодые люди, не имеющие профессии. Годы студенчества самые интересные, насыщенные событиями, встречами с интересными людьми. В это время окончательно формируется характер человека.

*Перед набором текста установите: шрифт – Arial, размер 14, размер бумаги – А4, поле слева – 3см, поле справа – 2см.Выделите слово «Студент» жирным шрифтом. Установите следующие параметры абзаца: выравнивание по ширине, отступ первой строки на 1,5 см, отступ слева и отступ справа по 2 см. Поместите текст в рамочку.*

*Задание № 2*

*Напечатайте текст:*

Слон – крупное млеко питающееся, обитающее в Африке и Азии. Слоны питаются травой, ветвями и листьями деревьев. Азиатский подвид слона более мелкий, по сравнению с африканским и легко приручается. В 18-19 веках численность слонов сильно снизилась из-за охоты за бивнями. Сейчас слоны охраняются в некоторых заповедниках

*Перед набором текста установите: шрифт – ArialBlack, размер 12, размер бумаги – А4, поле слева – 3,5см, поле справа – 2см.Выделите слово «Слон» подчеркиванием шрифтом.Установите следующие параметры абзаца: выравнивание по ширине, отступ первой строки на 1,5 см, отступ слева и отступ справа по 2 см. Поместите текст в рамочку.*

*Задание № 3*

*Напечатайте текст:*

Тува (Тыва) – это республика в самом центре Азии. В столице Тувы городе Кызыле находится обелиск «Центр Азии». Несмотря на то, что площадь республики по сравнению с другими субъектами Федерации невелика, в Туве есть практически все климатические зоны от Тундры до полупустыни.

*Перед набором текста установите: шрифт – ArialNarrow, размер 14, размер бумаги – А4, поле слева – 3см, поле справа – 1см.Выделите слово «Тува» жирным курсивом.Установите следующие параметры абзаца: выравнивание по ширине, отступ первой строки на 1,5 см, отступ слева и отступ справа по 2 см.* 

*Поместите текст в рамочку.*

**Проверочная работа. Графические возможности программ обработки текста.**

#### **Вариант 1.**

Подготовить плакат как можно ближе к образцу

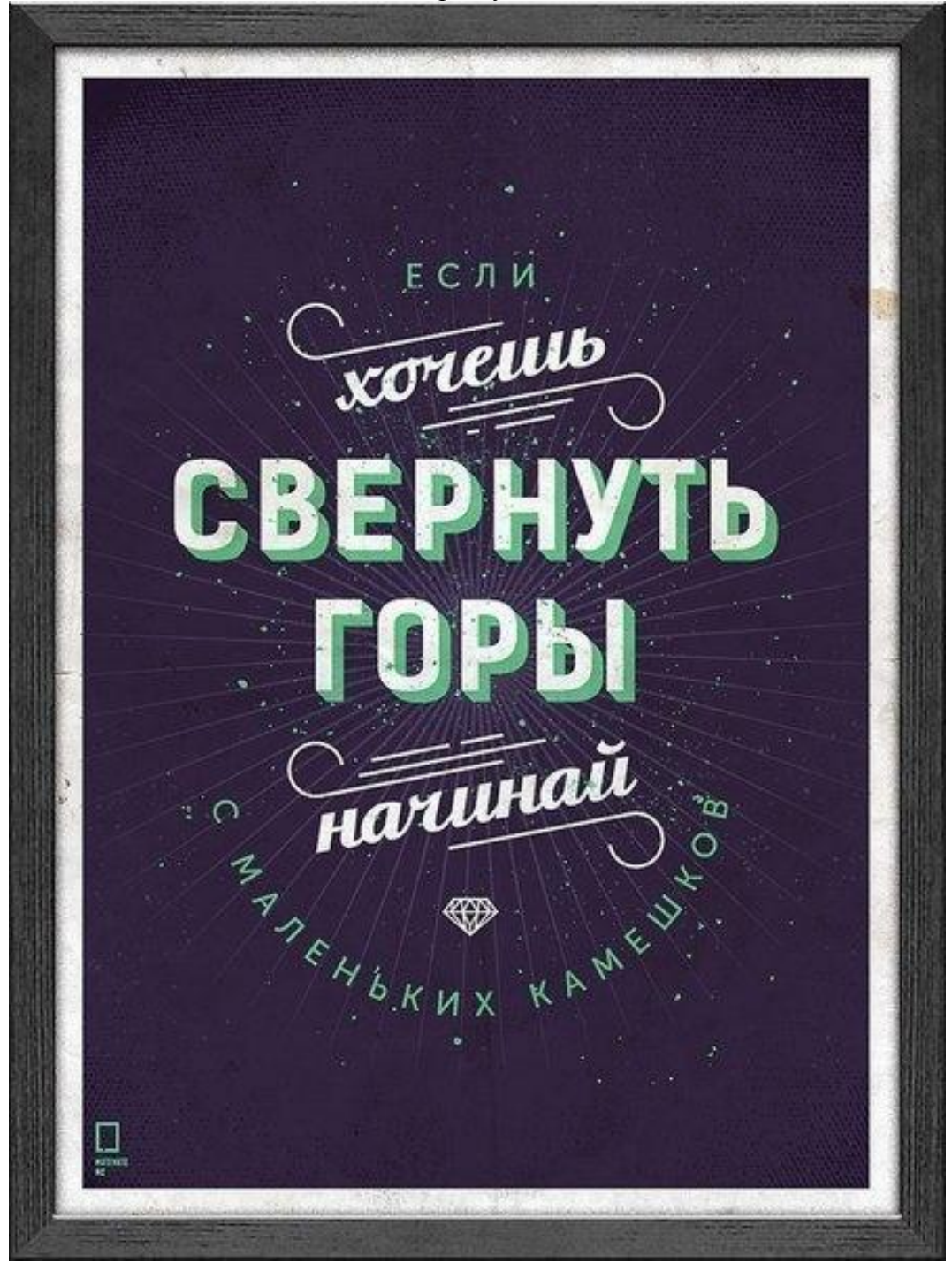

Использовать внедренные объекты: рисунок, символ, WordArt.

#### **Вариант** *2.*

Подготовить плакат как можно ближе к образцу

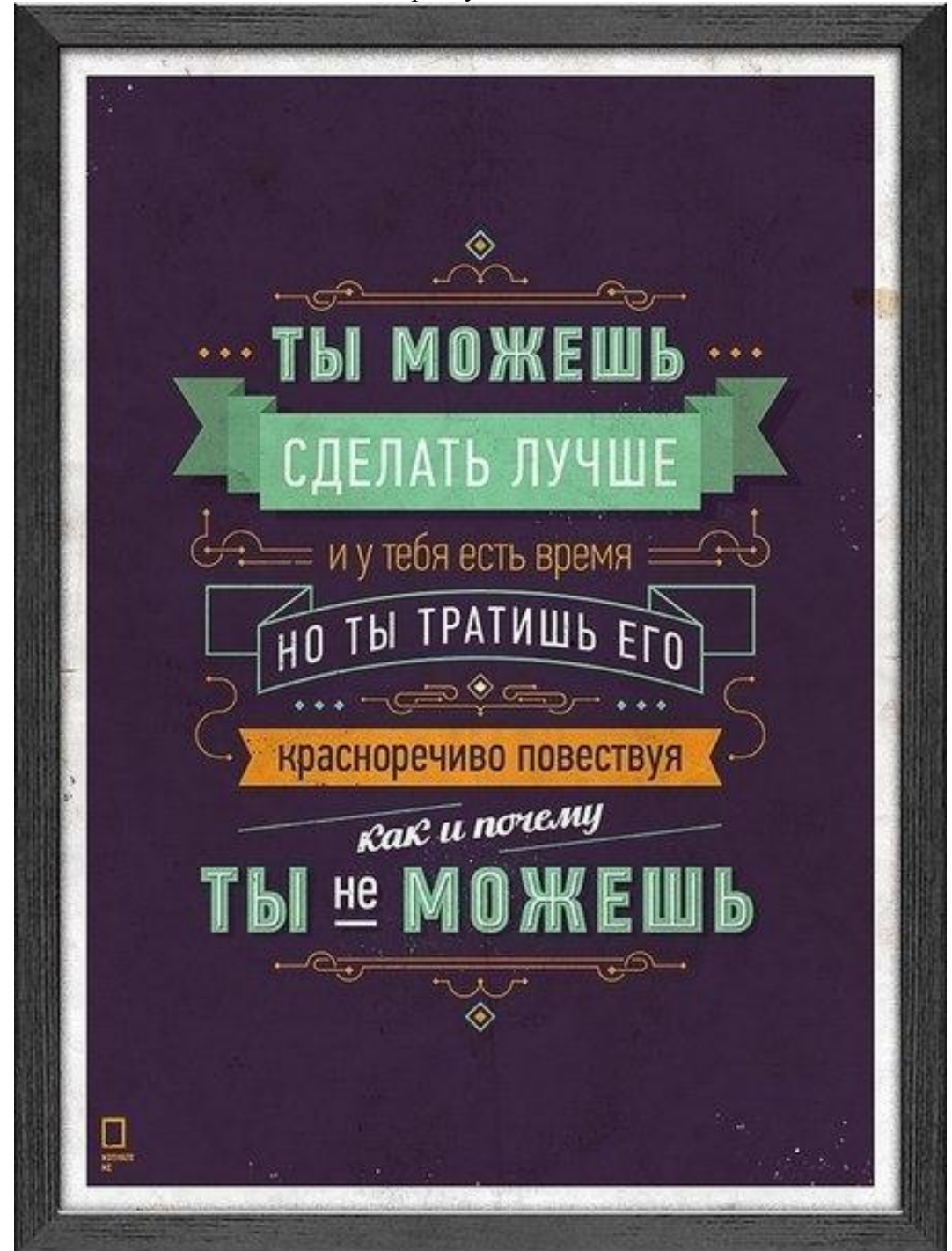

Использовать внедренные объекты: рисунок, символ, WordArt.

#### **Комплексная практическая работа. Создание таблиц в EXCEL**

#### **Вариант № 1**

В папке ОБЩИЕ ДОКУМЕНТЫ создать папку КРEXCEL и сохранить в ней все таблицы. Значения в затененных ячейках вычисляются по формулам!

#### **Задание 1.**

- 1. Создать таблицу по образцу. Выполнить необходимые вычисления.
- 2. Отформатировать таблицу.

3. Построить сравнительную диаграмму (гистограмму) по уровням продаж разных товаров в регионах и круговую диаграмму по среднему количеству товаров.

#### **Продажа товаров для зимних видов спорта.**

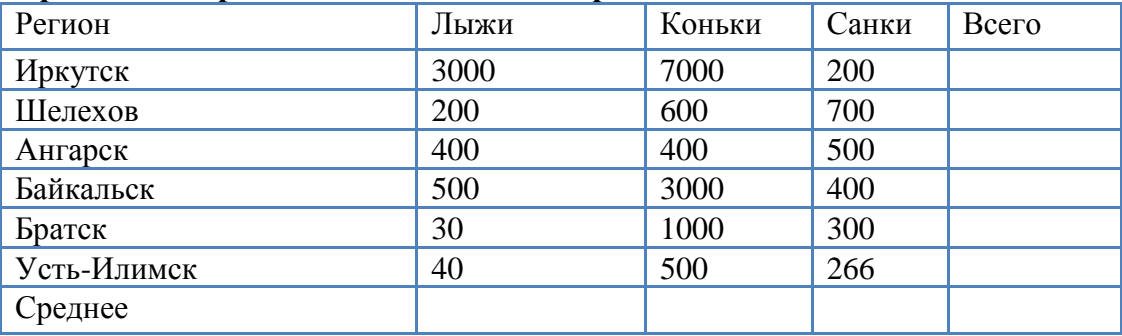

#### **Задание 2**

1. Создать таблицу по образцу. Выполнить необходимые вычисления.

Всего затрат =Общий пробег \* Норма затрат

2. Отформатировать таблицу.

3. Построить круговую диаграмму «Общий пробег автомобилей» с указанием процентных долей каждого и столбиковую диаграмму «Затраты на ремонт автомобилей».

4. С помощью средства Фильтр определить марки автомобилей, пробег которых превышает 40000 км и марки автомобилей, у которых затраты на техническое обслуживание превышают среднее.

#### **"Учет затрат на техническое обслуживание и текущий ремонт автомобилей"**

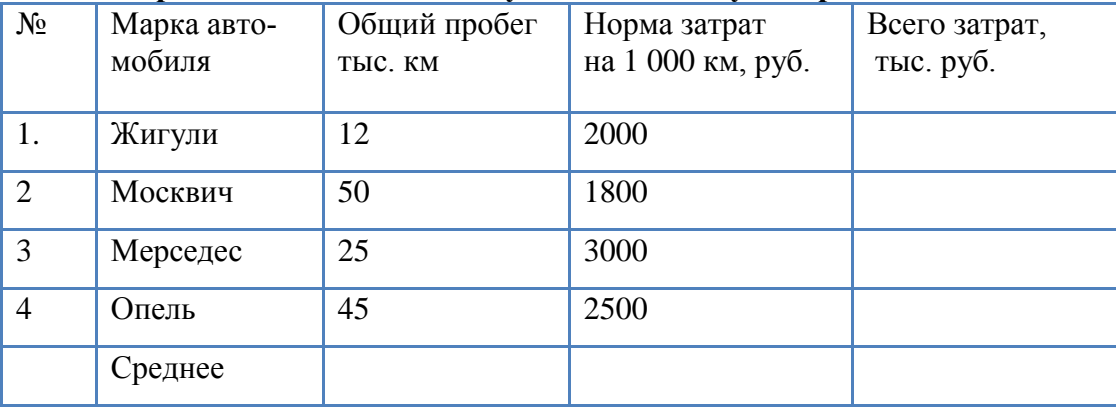

#### **Задание 3**

Дана функция:  $y = \sin x$ . Протабулировать эту функцию на промежутке [0, 7] с шагом 0,2 и построить график этой функции.

#### **Вариант № 2**

В папке ОБЩИЕ ДОКУМЕНТЫ создать папку КР EXCEL и сохранить в ней все таблицы. Значения в затененных ячейках вычисляются по формулам!

#### **Задание 1**

1. Создать таблицу по образцу. Выполнить необходимые вычисления.

2. Отформатировать таблицу.

3. Построить сравнительную диаграмму (гистограмму) по температуре в разные месяцы и круговую диаграмму по средней температуре в разных регионах.

#### **Средняя температура по месяцам.**

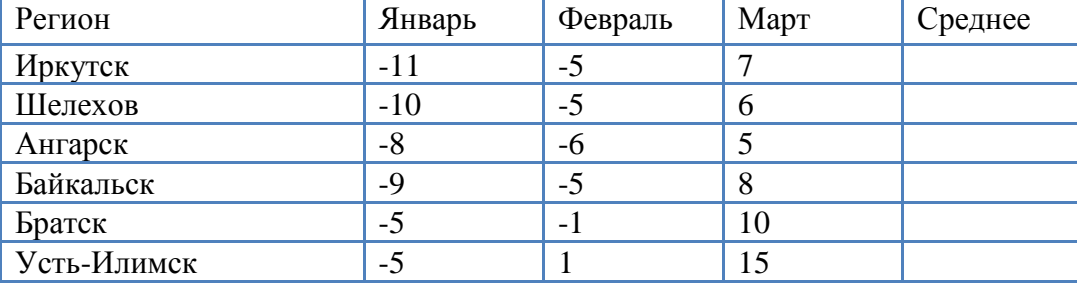

#### **Задание 2**

1. Создать таблицу по образцу. Выполнить необходимые вычисления.

2. Отформатировать таблицу.

3. С помощью средства Фильтр определить, какой экзамен студенты сдали хуже всего и опре-

делить имена студентов, которые имеют среднюю оценку ниже, чем общий средний балл.

4. Построить столбиковую диаграмму средней успеваемости студентов и круговую диаграмму средней оценки по предметам.

#### **Результаты сессии:**

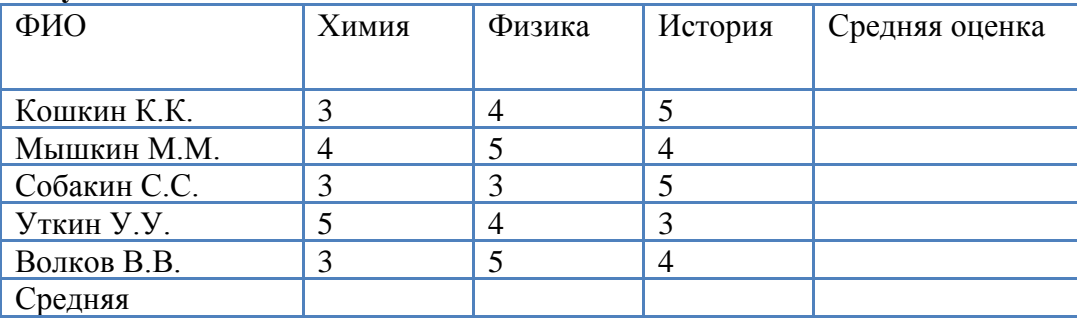

#### **Задание 3**

Дана функция:  $y = \cos x$ . Протабулировать эту функцию на промежутке [0, 5] с шагом 0,2 и построить график этой функции.

#### **4. Требования к дифференцированному зачету по дисциплине**

Дифференцированный зачет/зачет по дисциплине выставляется по результатам контрольного тестирования и выполнения практического задания, с учетом достижений студентов достигнутых в процессе обучения. От сдачи дифференцированного зачета освобождаются студенты, имеющие средний балл не ниже 4,5 и успешно выполнившие 90% практических и проверочных работ.

Контрольный тест автоматически формируется из вопросов учебных тестов. Вопросы предназначены для тестирования в программе MyTestXPro. Общее количество заданий – 188. Задания разбиты на 10 тем. Из каждой темы студентам будет предложено:

Тема 1. Текстовый процессор MS Word - 2 вопроса

Тема 2. Системы управления базами данных - 1 вопроса

Тема 3. Коммуникационные технологии. Интернет. - 2 вопроса

Тема 4. Электронные таблицы – 2 вопроса

Тема 5. Алгоритмизация и программирование – 1 вопрос

Тема 6. Операционная система. Файловая система. Системные программы.

Защита от вирусов. – 2 вопроса

Тема 7. Программное обеспечение – 1 вопрос

Тема 8. Архитектура ПК – 2 вопроса

Тема 9. Информация. Информационные процессы – 1 вопрос

Тема 10. Компьютерная графика – 1 вопрос

Всего 15 вопросов в билете. Вопросы выбираются программой из вопросов по теме случайным образом. Время тестирования – 25 минут (1,5 минуты на вопрос).

Критерии оцениваниятеста:

- $-2$ , менее 50% баллов;
- 3, от 50 до 70% баллов;
- 4, от 70 до 90% баллов;
- 5, свыше 90% баллов.

### **Практические задания для специальности 22.02.06Сварочное производство и профессии 15.01.15 Сварщик (электросварочные и газосварочные работы).**

## **Вариант 1**

1. Создать текстовый документ с таблицей. Отформатировать таблицу по образцу. Сохранить документ с именем *Практическое заданиие1.docx* в папке *Зачет ФИО.*

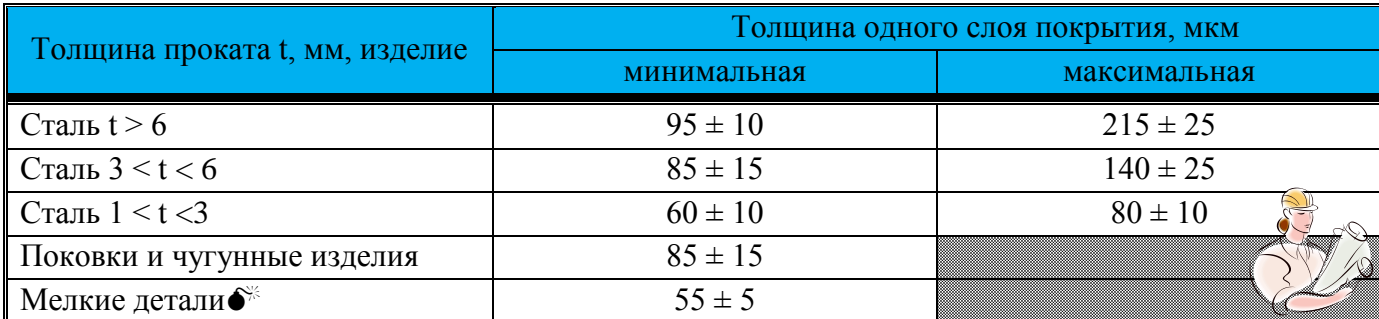

2. Создайте документ в электронной таблице по образцу. Выполните расчеты:

- a) Зарплата = Коэффициент з/п\*Кол.раб.дней\*Ставка директора (при создании формулы использовать относительные и абсолютные ссылки)
- b) Премия = Коэффициент з/п\*Премия директора (при создании формулы использовать относительные и абсолютные ссылки)
- c) К выдаче = Зарплата + Премия
- d) Заполнить ячейку *Итого* с помощью *Автосуммы*.

Сохранить документ с именем *Практическое задание3.xlsx* в папке *Зачет ФИО.*

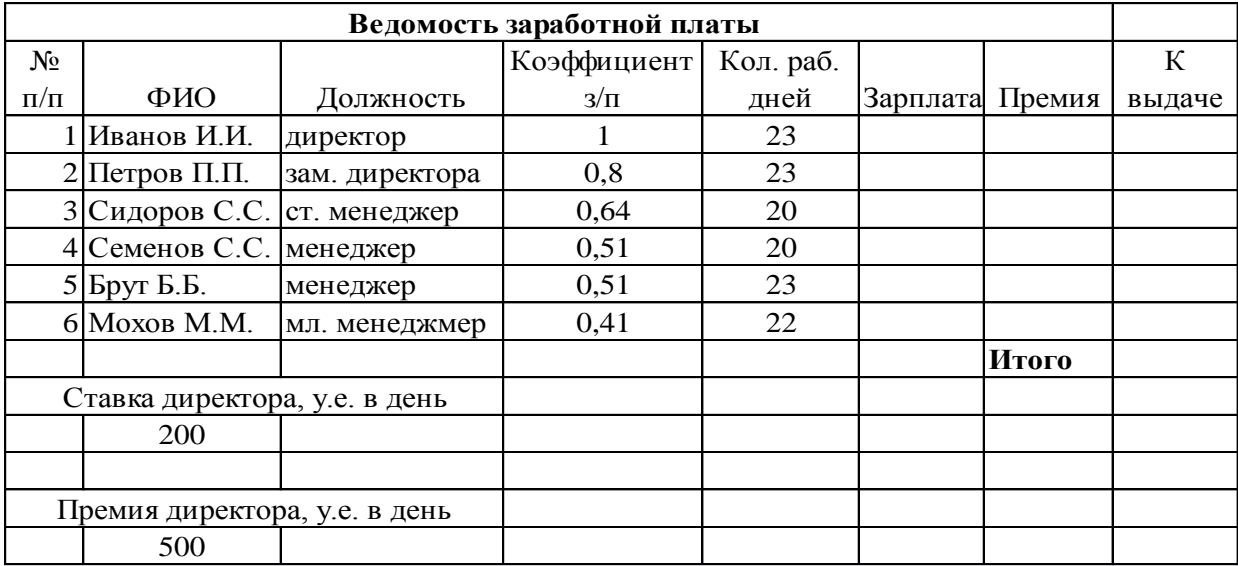

1. Создать текстовый документ с таблицей. Отформатировать таблицу по образцу. Сохранить документ с именем *Практическое задание1.docx* в папке *Зачет ФИО.*

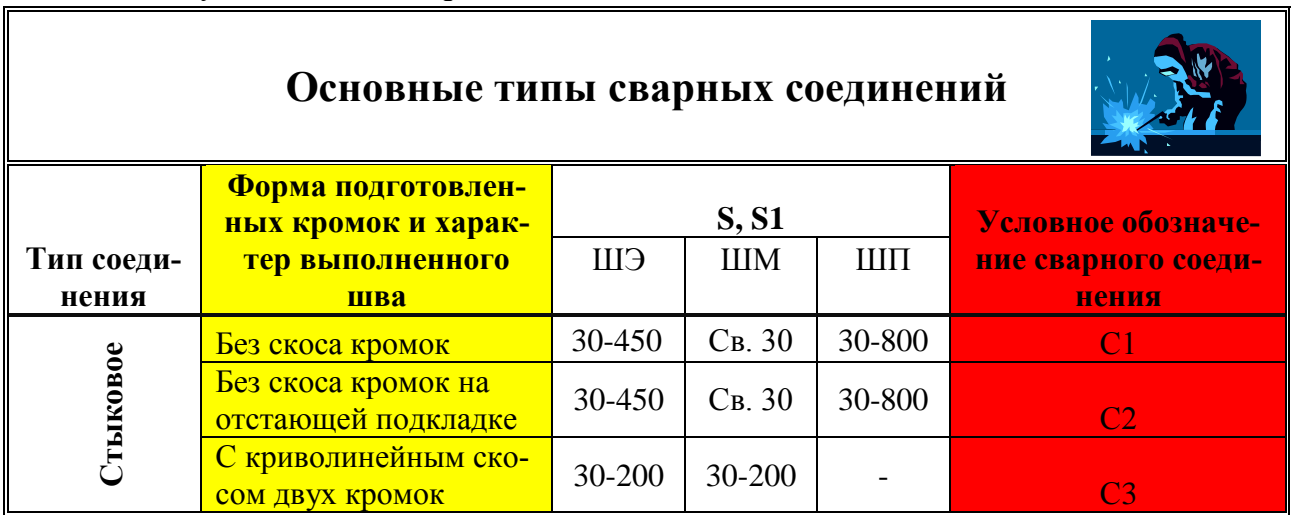

2. В программе MSPowerPaint составить 4 слайда по теме: «Иркутский машиностроительный техникум», используя гиперссылки, графические объекты, объекты панели WordArt, анимацию (использовать ресурсы сети Интернет). Сохранить документ с именем *Практическое задание2.pptx* в папке *Зачет ФИО.*

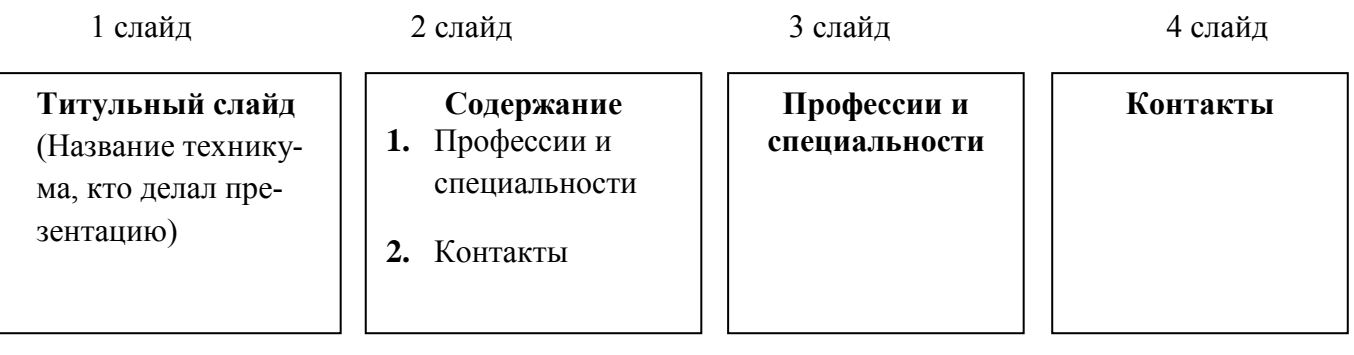

1. Создать документ с таблицей, в которой разместить информацию об оборудовании с программным управлением для сварочного производства (использовать ресурсы сети Интернет). Сохранить документ с именем *Практическое задание1.docx* в папке *Зачет ФИО.*

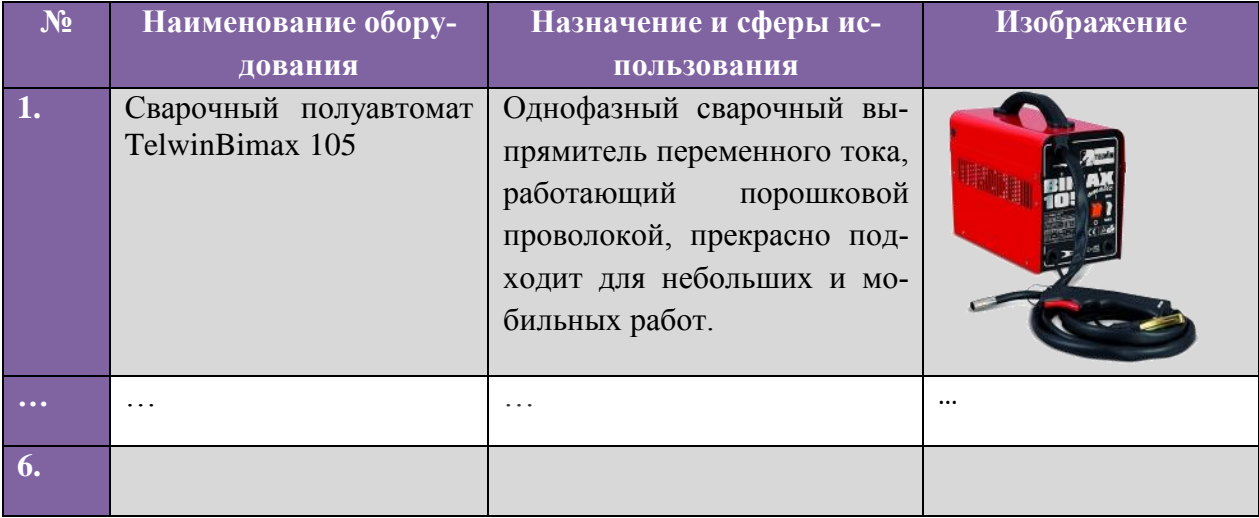

- 2. В программе MSExcelсоздать базу данных сварочного оборудования по образцу.
	- Осуществить сортировку оборудования по цене (от минимальной к максимальной).
	- С помощью фильтра отобразитьприборы с мощностью менее 10 кВт и весом более 10 кг. Скопировать полученную таблицу на новый лист.
- Сохранить документ с именем *Практическое задание2.xlsx* в папке *Зачет ФИО.*

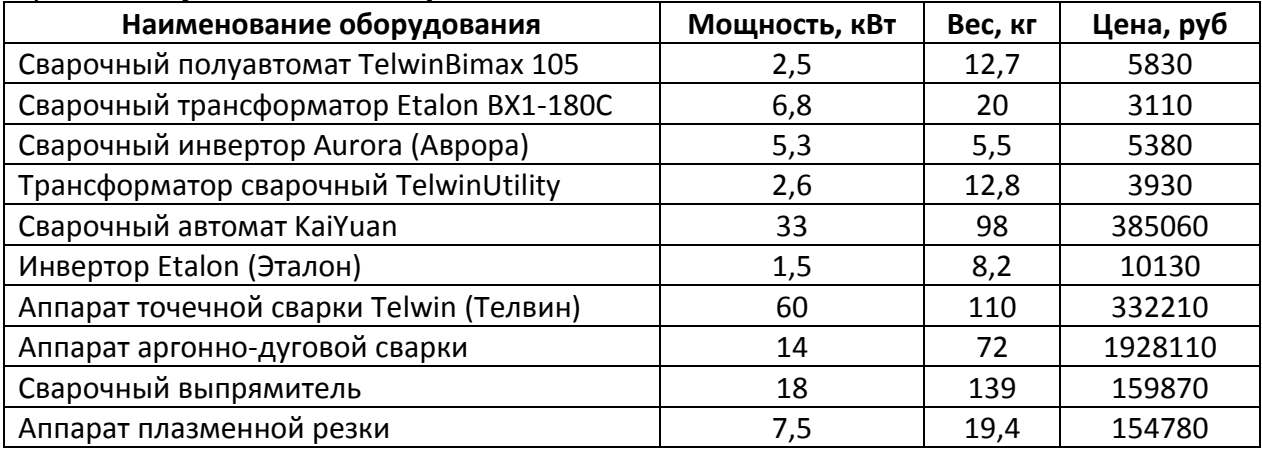

1. Создать текстовый документ с графическими объектами по образцу (при выполнении задания воспользоваться ресурсами сети Интернет). Сохранить документ с именем *Практическое задание1.docx* в папке *Зачет ФИО.*

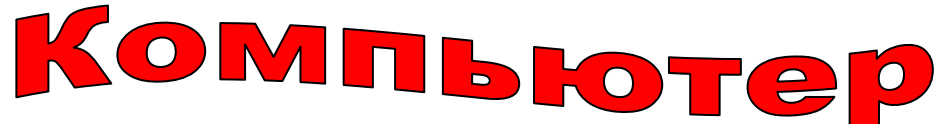

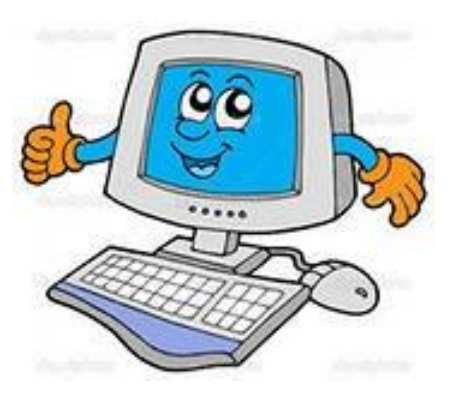

По своему назначению **компьютер** – универсальное техническое устройство для работы с информацией. По принципам устройства **компьютер** – модель человека, работающего с информацией.

**Компьютер**– этопрограммируемое электронное устройство, способное обрабатывать данные и производить вычисления, а также выполнять другие задачи манипулирования символами.

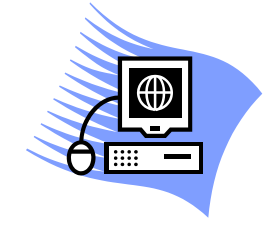

2. С помощью электронной таблицы построить диаграмму по образцу. Сохранить документ с именем *Практическое задание2.xlsx* в папке *Зачет ФИО.*

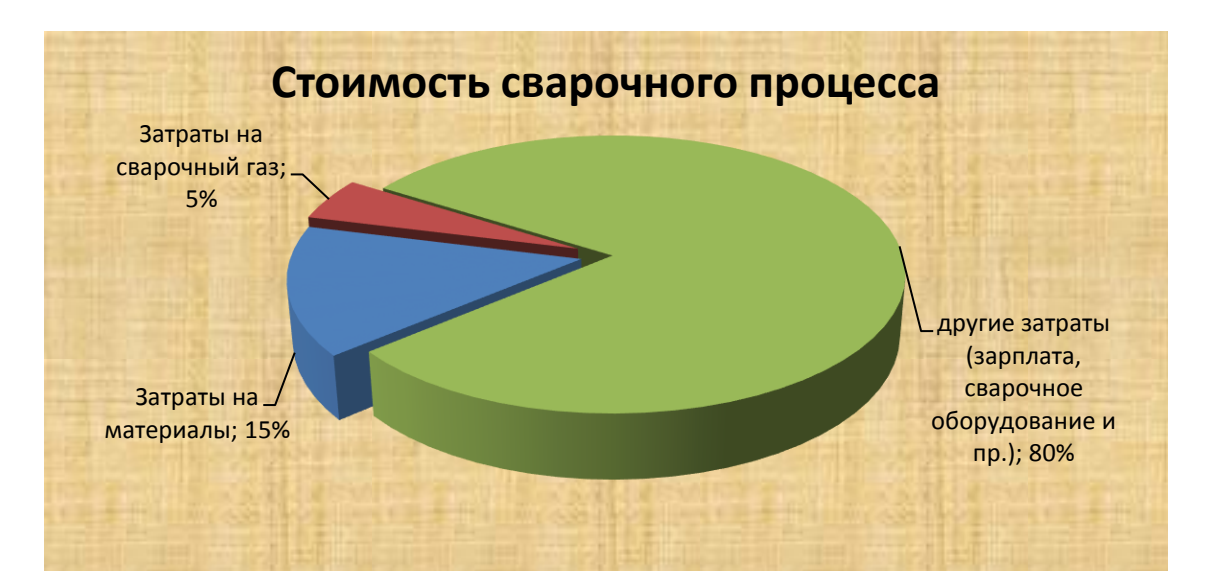

1. Создать текстовый документ с диаграммой по образцу. Сохранить документ с именем *Практическое задание1.docx* в папке *Зачет ФИО.*

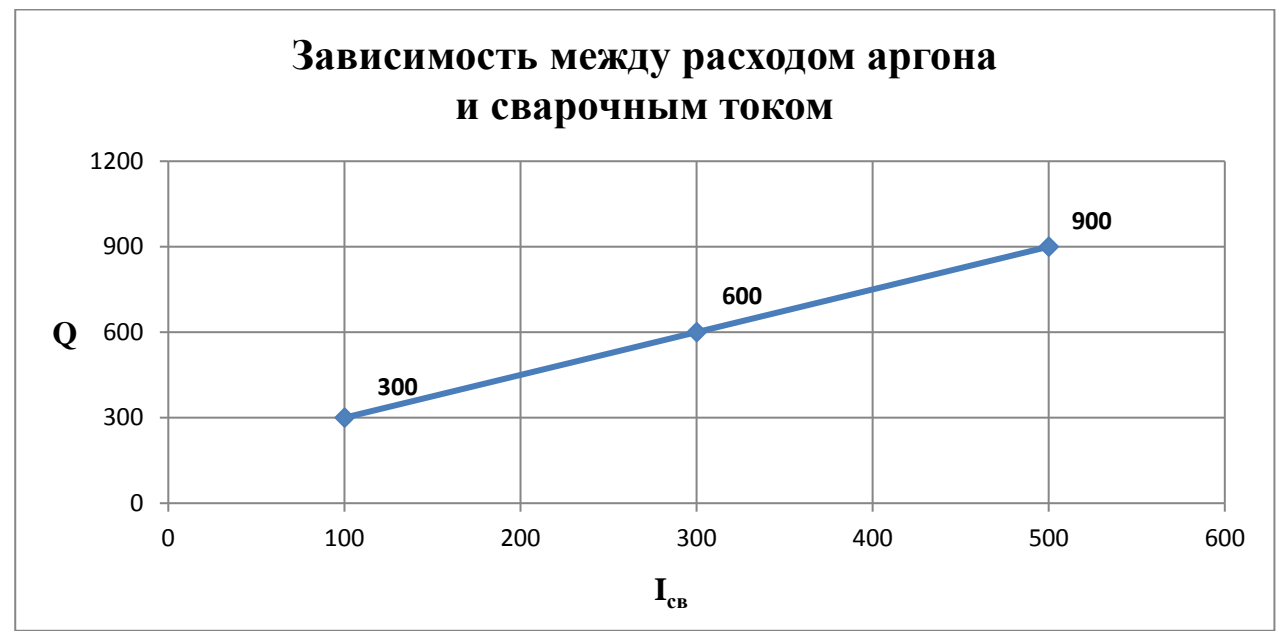

2. Создать презентацию, состоящую из 3 слайдов. Второй и третий слайды заполнить соответственно устройствами ввода и вывода информации с их краткой характеристикой. С помощью гиперссылок организовать переход от пунктов *Содержания* к соответствующим листам и обратно. Сохранить документ с именем *Практическое задание2.pptx* в папке *Зачет ФИО.*

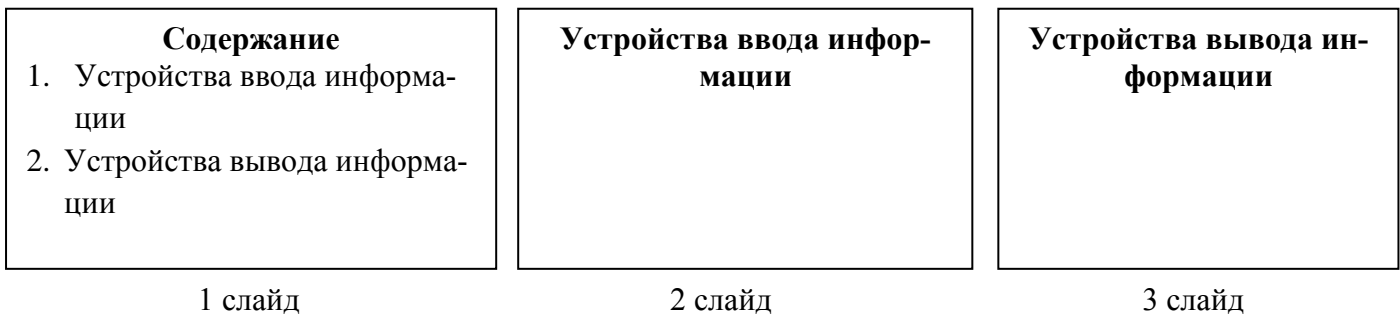

### **Практические задания для профессии 08.01.14 Монтажник санитарнотехнических, вентиляционных систем и оборудования**

## **Вариант 1**

1. Создать текстовый документ с таблицей. Отформатировать таблицу по образцу. Сохранить документ с именем *Практическое заданиие1.docx* в папке *Зачет ФИО.*

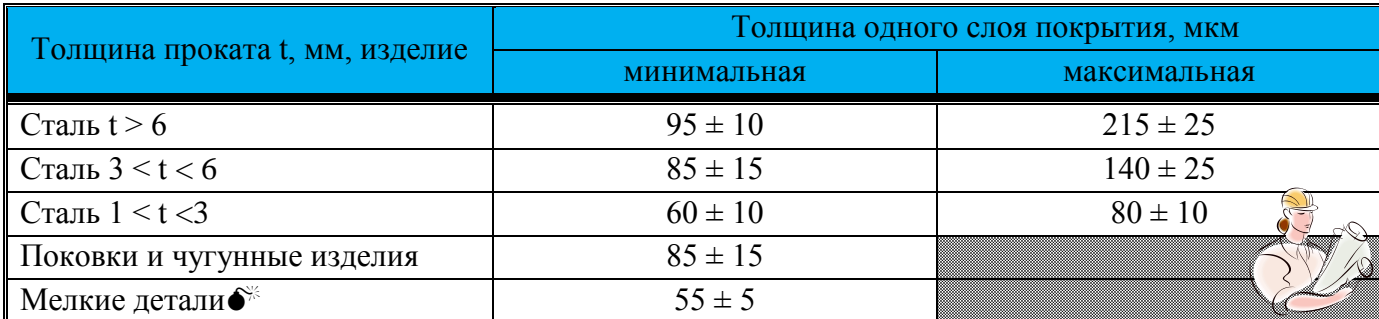

2. Создайте документ в электронной таблице по образцу. Выполните расчеты:

- e) Зарплата = Коэффициент з/п\*Кол.раб.дней\*Ставка директора (при создании формулы использовать относительные и абсолютные ссылки)
- f) Премия = Коэффициент з/п\*Премия директора (при создании формулы использовать относительные и абсолютные ссылки)
- g) К выдаче = Зарплата + Премия
- h) Заполнить ячейку *Итого* с помощью *Автосуммы*.

Сохранить документ с именем *Практическое задание3.xlsx* в папке *Зачет ФИО.*

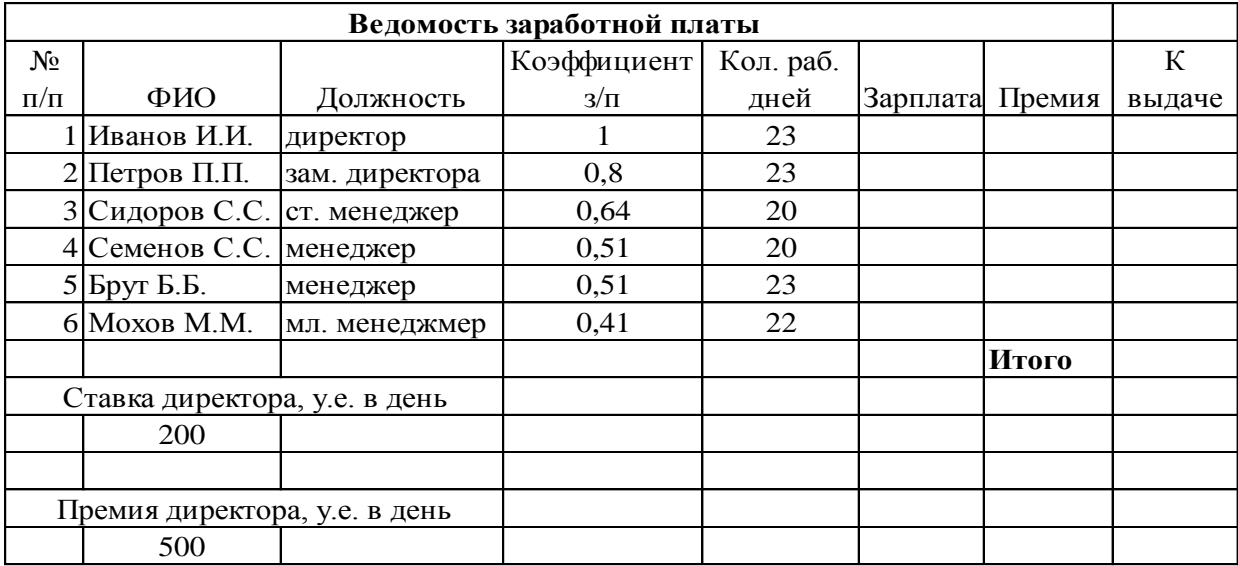

1. Создать текстовый документ с таблицей. Отформатировать таблицу по образцу. Сохранить документ с именем *Практическое задание1.docx* в папке *Зачет ФИО.*

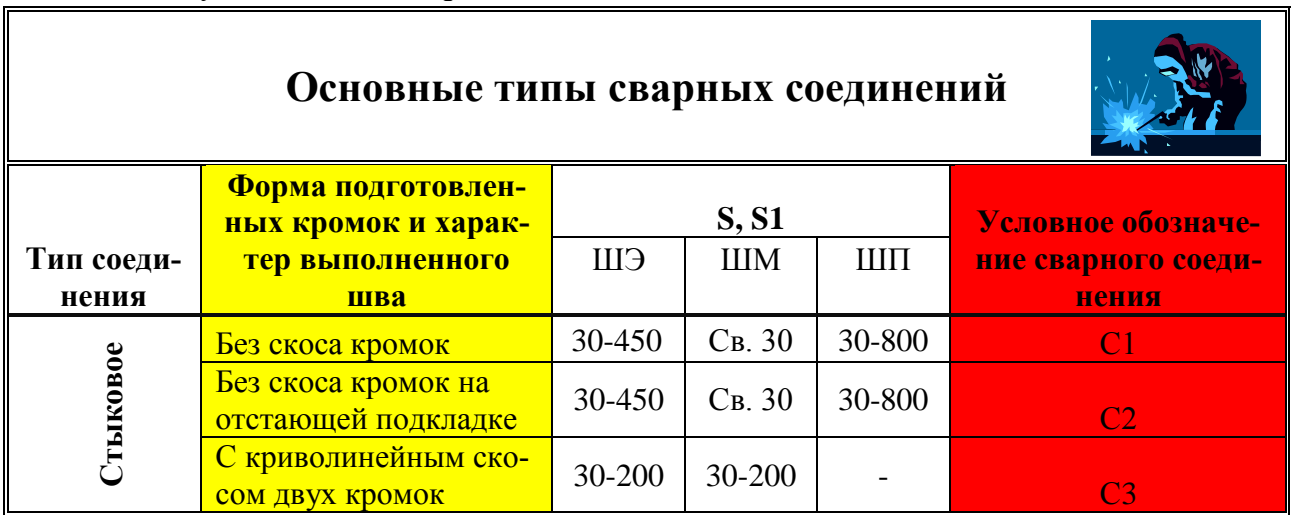

2. В программе MSPowerPoint составить 4 слайда по теме: «Иркутский машиностроительный техникум», используя гиперссылки, графические объекты, объекты панели WordArt, анимацию (использовать ресурсы сети Интернет). Сохранить документ с именем *Практическое задание2.pptx* в папке *Зачет ФИО.*

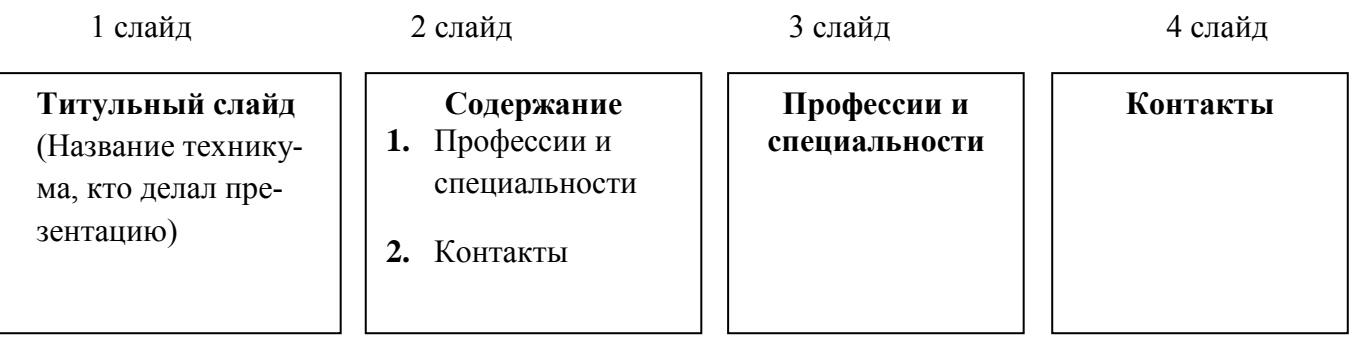

1. Создать документ с таблицей, в которой разместить информацию об оборудовании для «умного дома» (использовать ресурсы сети Интернет). Сохранить документ с именем *Практическое задание1.docx* в папке *Зачет ФИО.*

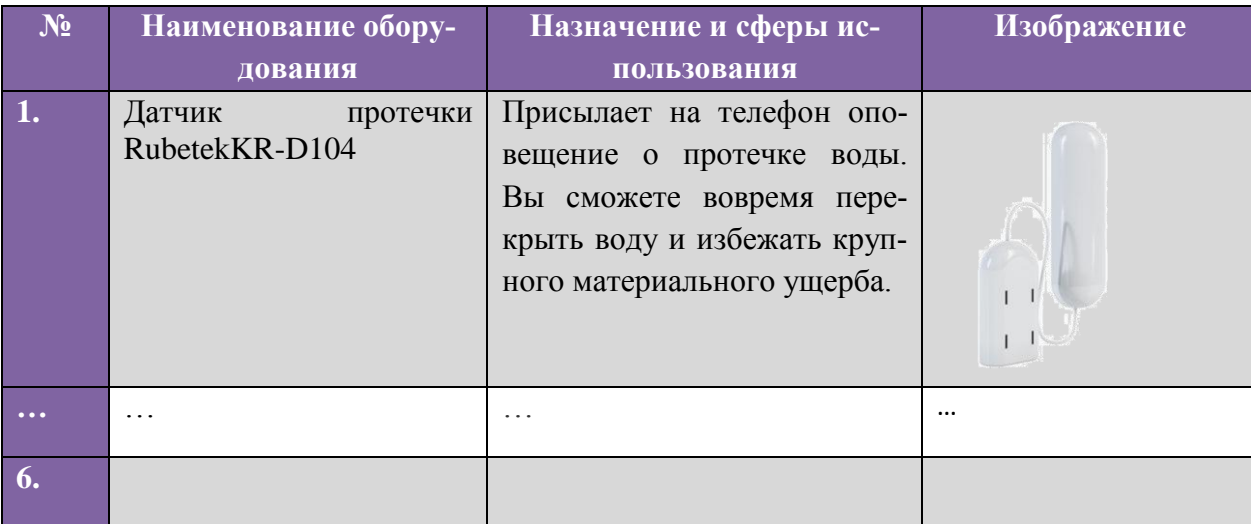

- 2. В программе MSExcelсоздать базу оборудования для умного дома по образцу.
	- Осуществить сортировку оборудования по цене (от минимальной к максимальной).
	- С помощью фильтра отобразитьприборы со стоимостью более 1000 руб., рабочим напряжением менее 10 В. Скопировать полученную таблицу на новый лист.

Сохранить документ с именем *Практическое задание2.xlsx* в папке *Зачет ФИО.* 

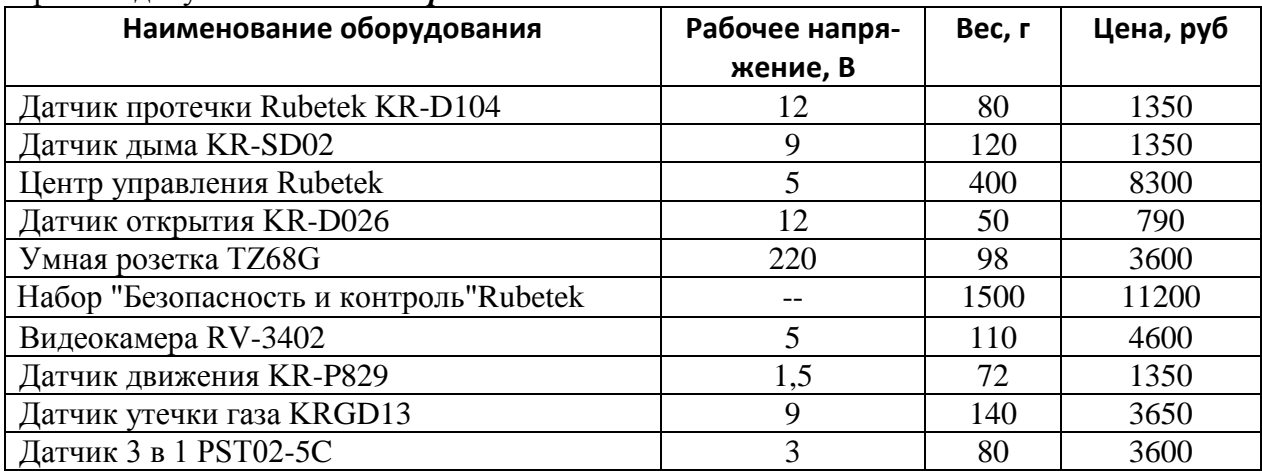

1. Создать текстовый документ с графическими объектами по образцу (при выполнении задания воспользоваться ресурсами сети Интернет). Сохранить документ с именем *Практическое задание1.docx* в папке *Зачет ФИО.*

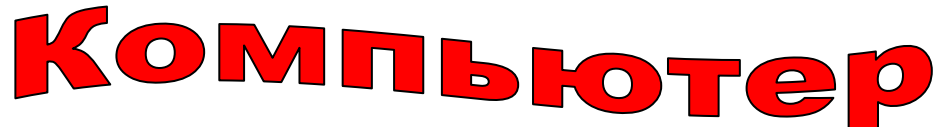

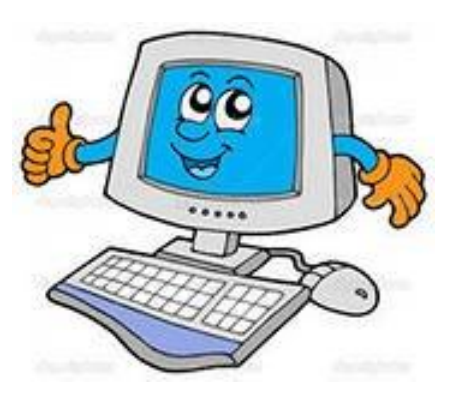

По своему назначению **компьютер** – универсальное техническое устройство для работы с информацией. По принципам устройства **компьютер** – модель человека, работающего с информацией.

**Компьютер**– этопрограммируемое электронное устройство, способное обрабатывать данные и производить вычисления, а также выполнять другие задачи манипулирования символами.

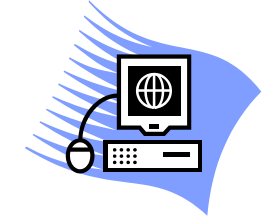

2. С помощью электронной таблицы построить диаграмму по образцу. Сохранить документ с именем *Практическое задание2.xlsx* в папке *Зачет ФИО.*

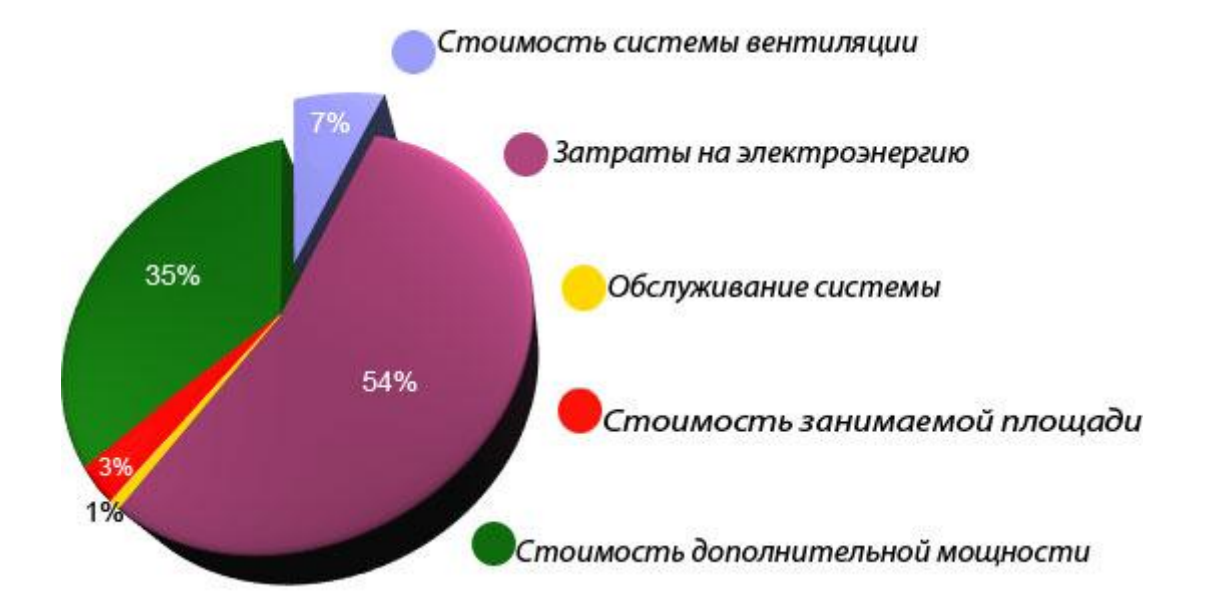

1. Создать текстовый документ с диаграммой по образцу. Сохранить документ с именем *Практическое задание1.docx* в папке *Зачет ФИО.*

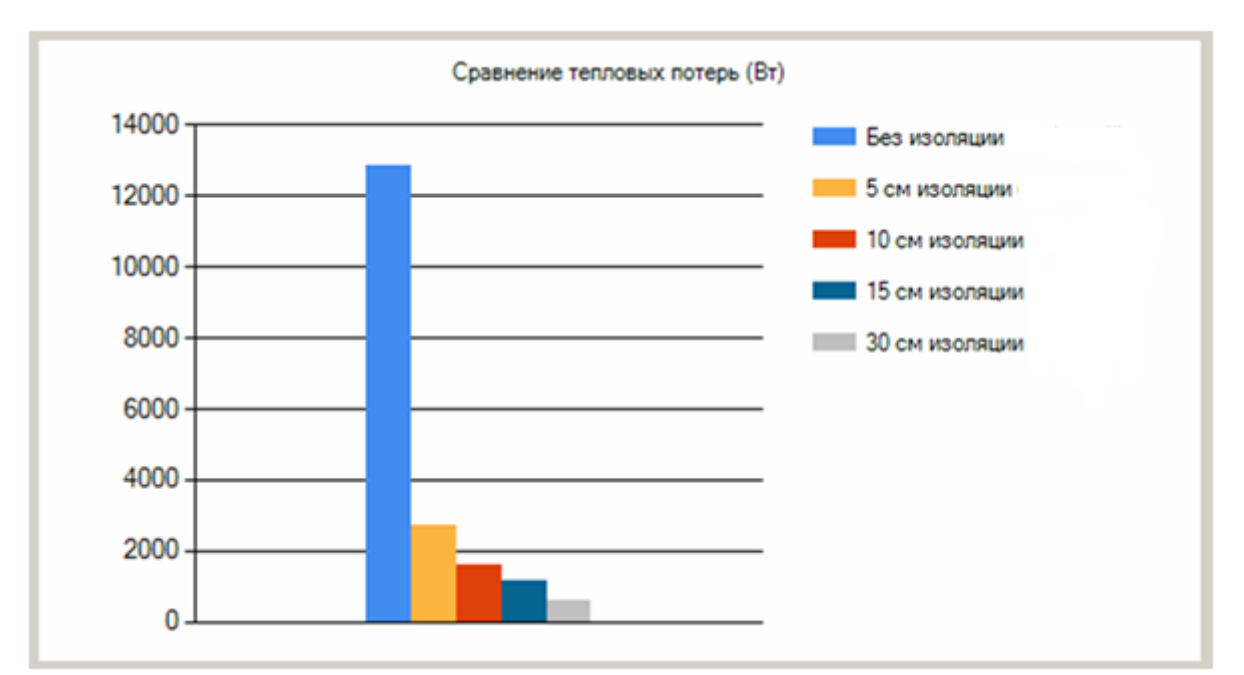

2. Создать презентацию, состоящую из 3 слайдов. Второй и третий слайды заполнить соответственно устройствами ввода и вывода информации с их краткой характеристикой. С помощью гиперссылок организовать переход от пунктов *Содержания* к соответствующим листам и обратно. Сохранить документ с именем *Практическое задание2.pptx* в папке *Зачет ФИО.*

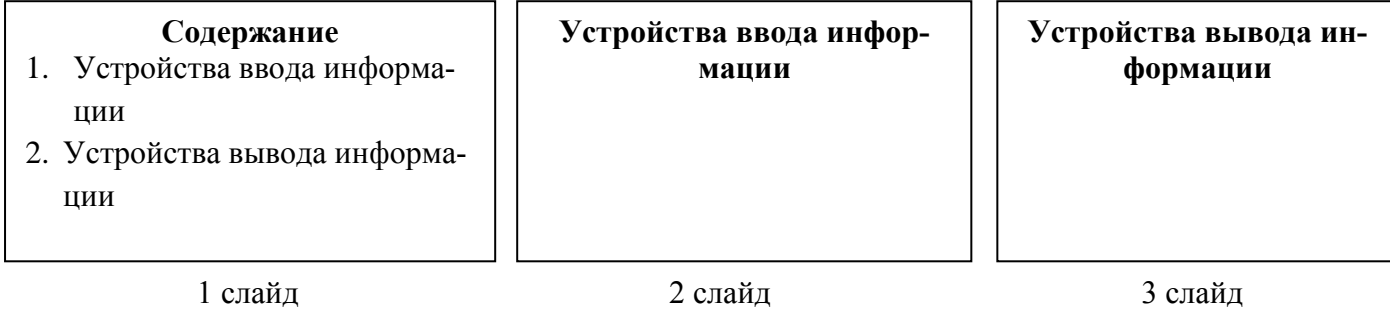

1. Создать текстовый документ с таблицей. Отформатировать таблицу по образцу. Сохранить документ с именем *Практическое заданиие1.docx* в папке *Зачет ФИО.*

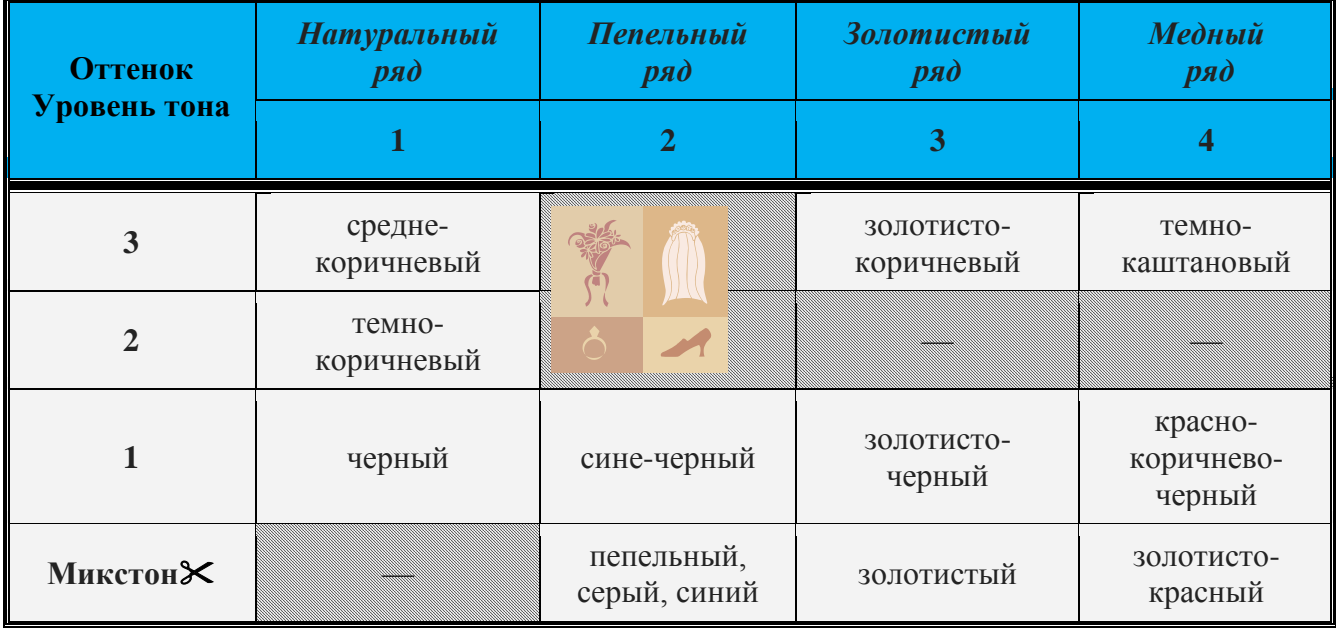

- 2. Создайте документ в электронной таблице по образцу. Выполните расчеты:
	- i) Зарплата = Коэффициент з/п\*Кол.раб.дней\*Ставка директора (при создании формулы использовать относительные и абсолютные ссылки)
	- j) Премия = Коэффициент з/п\*Премия директора (при создании формулы использовать относительные и абсолютные ссылки)
	- k) К выдаче = Зарплата + Премия
	- l) Заполнить ячейку *Итого* с помощью *Автосуммы*.

Сохранить документ с именем *Практическое задание3.xlsx* в папке *Зачет ФИО.*

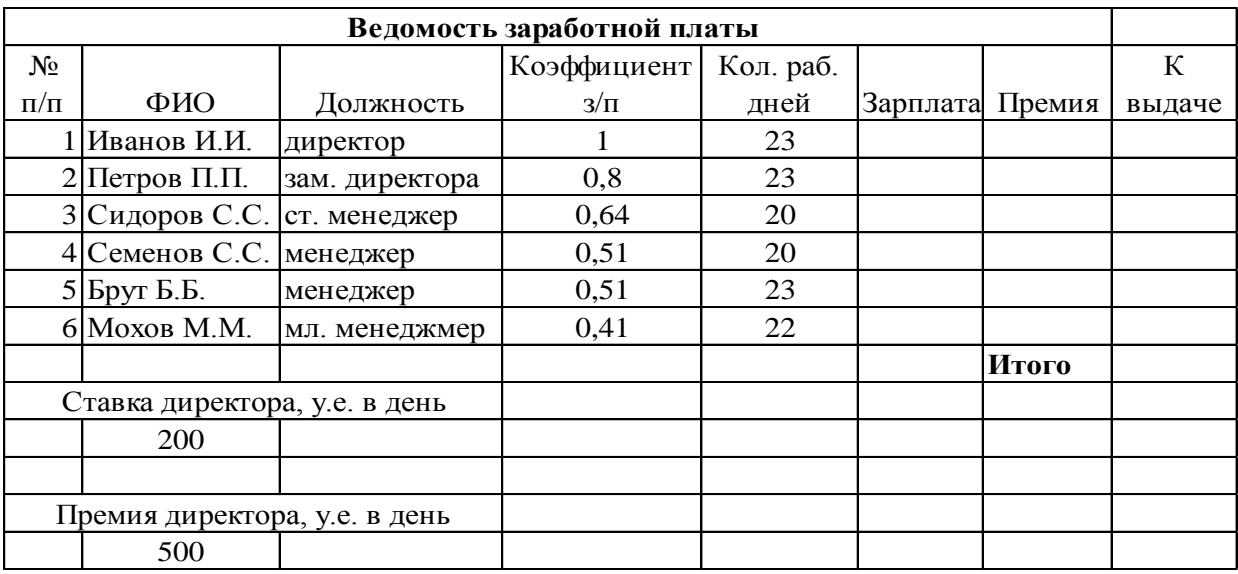

1. Создать текстовый документ с таблицей. Отформатировать таблицу по образцу. Сохранить документ с именем *Практическое задание1.docx* в папке *Зачет ФИО.*

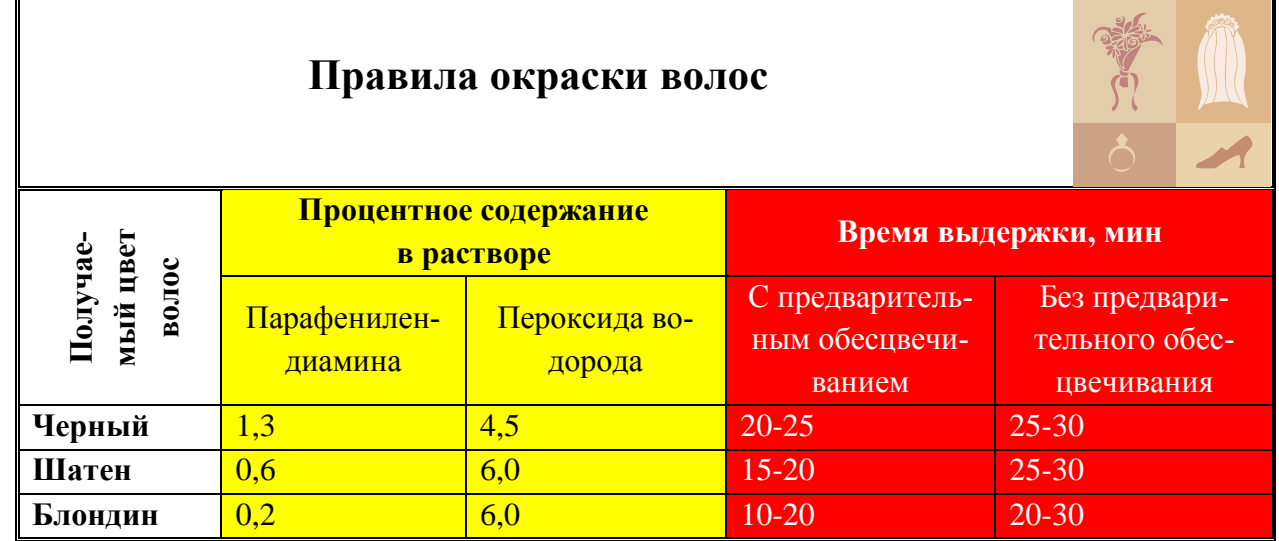

2. В программе MSPowerPaint составить 4 слайда по теме: «Иркутский машиностроительный техникум», используя гиперссылки, графические объекты, объекты панели WordArt, анимацию (использовать ресурсы сети Интернет). Сохранить документ с именем *Практическое задание2.pptx* в папке *Зачет ФИО.*

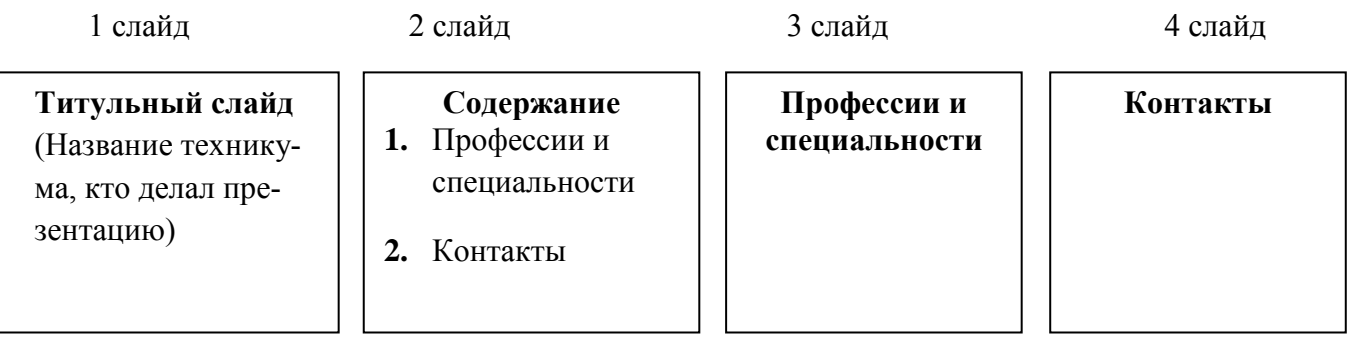

1. Создать документ с таблицей, в которой разместить информацию о материалах для салона красоты (использовать ресурсы сети Интернет). Сохранить документ с именем *Практическое задание1.docx* в папке *Зачет ФИО.*

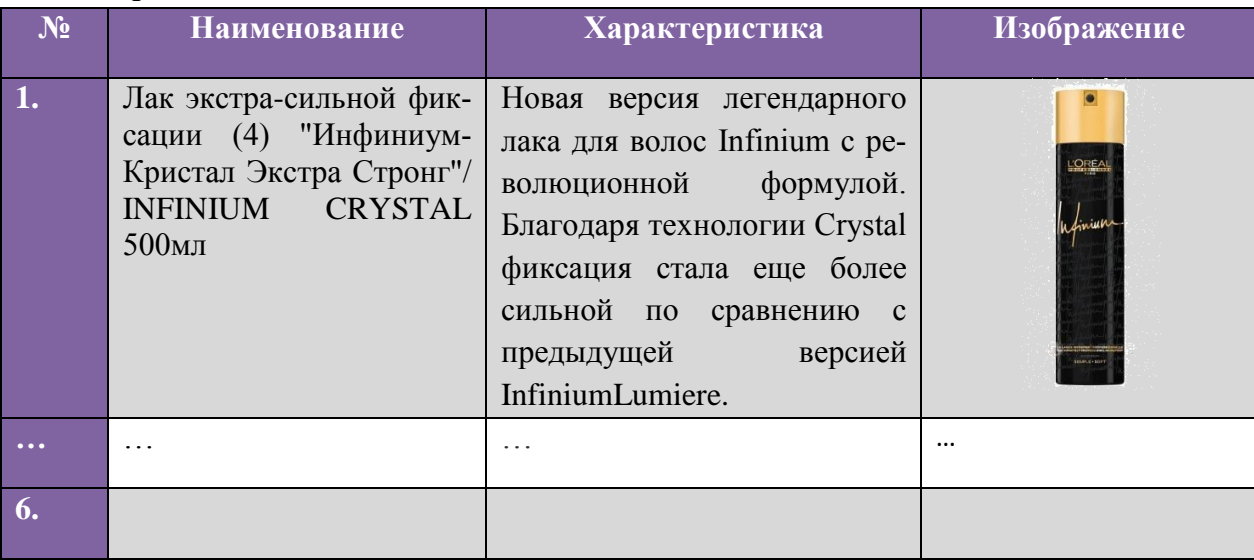

- 2. В программе MSExcelсоздать базу данных по образцу.
	- Осуществить сортировку материалов по цене (от минимальной к максимальной).
	- С помощью фильтра отобразитьлаки с ценой менее 1500 руби объемом более 250 мл. Скопировать полученную таблицу на новый лист.

Сохранить документ с именем *Практическое задание2.xlsx* в папке *Зачет ФИО.* 

| Наименование оборудования                     | Объем, мл | Наличие, шт | Цена, руб |
|-----------------------------------------------|-----------|-------------|-----------|
| Лак экстра-сильной фиксации (4) "ИнфиниумКри- | 500       | 5           | 1345      |
| стал Экстра Стронг"                           |           |             |           |
| Лак для укладки PROFESSIONNELLE               | 500       | 6           | 715       |
| Лак безупречный ультрасильной фиксации /      | 500       | 3           | 820       |
| <b>SILHOUETTE</b>                             |           |             |           |
| Лак сильной фиксации (3) "ИнфиниумКри-        | 500       | 5           | 1345      |
| сталСтронг"                                   |           |             |           |
| Лак сильной фиксации (3) "ИнфиниумКри-        | 300       | 15          | 1140      |
| сталСтронг"                                   |           |             |           |
| Лак сильной фиксации (3) "ИнфиниумКри-        | 75        | 10          | 440       |
| сталСтронг"                                   |           |             |           |
| Лак сильной фиксации с UV-фильтром и D-       | 500       | 10          | 1075      |
| пантенолом JOC STYLE                          |           |             |           |
| Лак невидимый без аэрозоля для формирования и | 250       | 72          | 1840      |
| моделирования образов MORE INSIDE             |           |             |           |
| Лак-блеск сильной фиксации SHT                | 300       | 13          | 955       |
| Лак экстрасильной фиксации для финиша (фикса- | 350       | 19          | 1769      |
| ция 7-10) / STYLE & FINISH                    |           |             |           |

1. Создать текстовый документ с графическими объектами по образцу (при выполнении задания воспользоваться ресурсами сети Интернет). Сохранить документ с именем *Практическое задание1.docx* в папке *Зачет ФИО.*

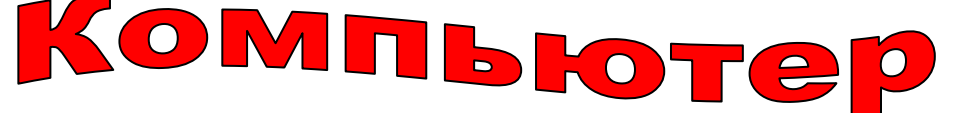

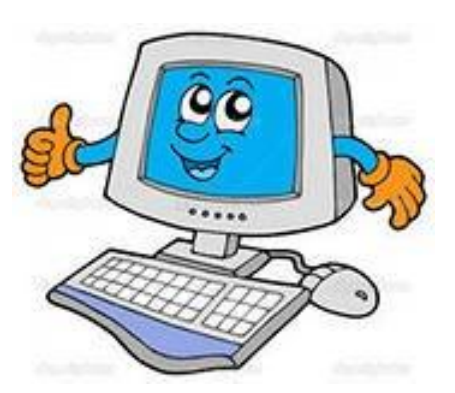

По своему назначению **компьютер** – универсальное техническое устройство для работы с информацией. По принципам устройства **компьютер** – модель человека, работающего с информацией.

**Компьютер**– этопрограммируемое электронное устройство, способное обрабатывать данные и производить вычисления, а также выполнять другие задачи манипулирования символами.

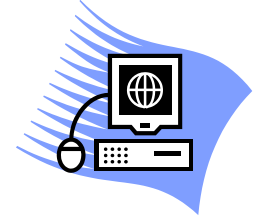

2. С помощью электронной таблицы построить диаграмму по образцу. Сохранить документ с именем *Практическое задание2.xlsx* в папке *Зачет ФИО.*

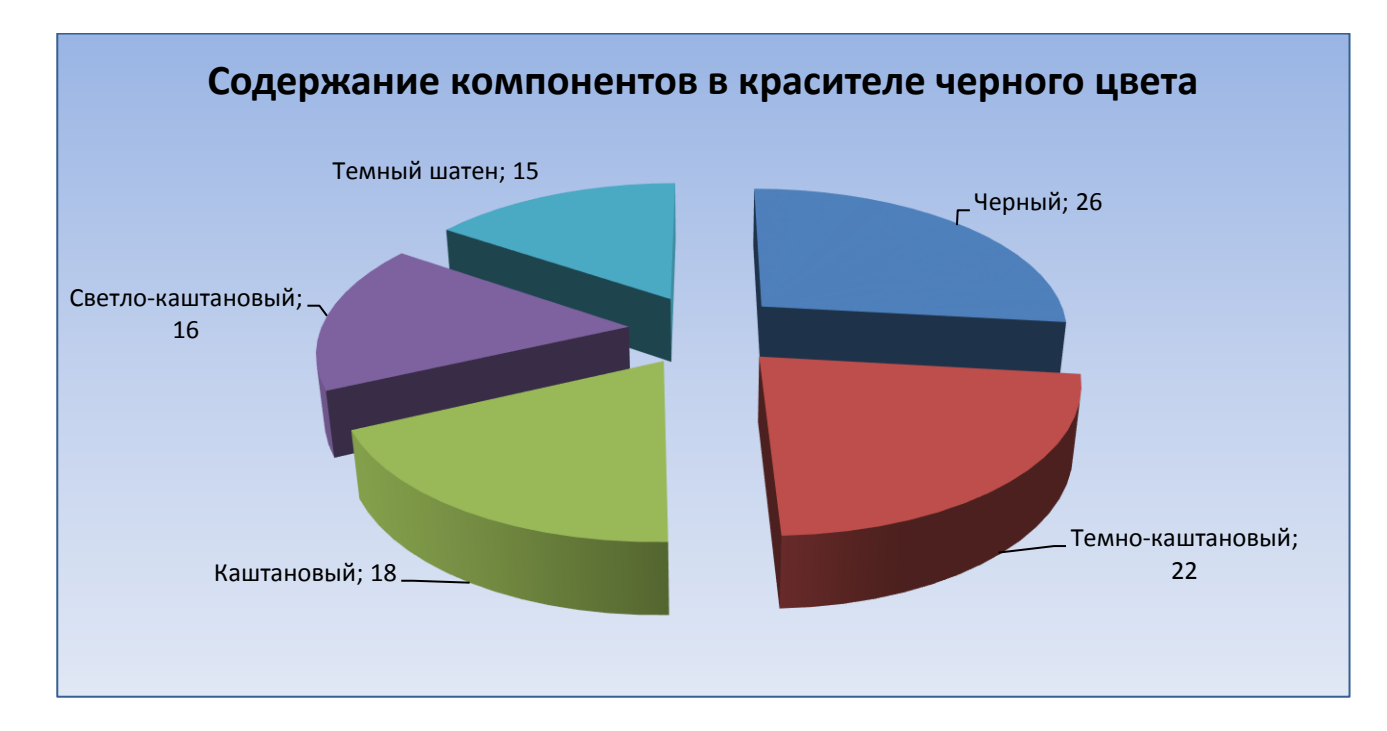

1. Создать текстовый документ с диаграммой по образцу. Сохранить документ с именем *Практическое задание1.docx* в папке *Зачет ФИО.*

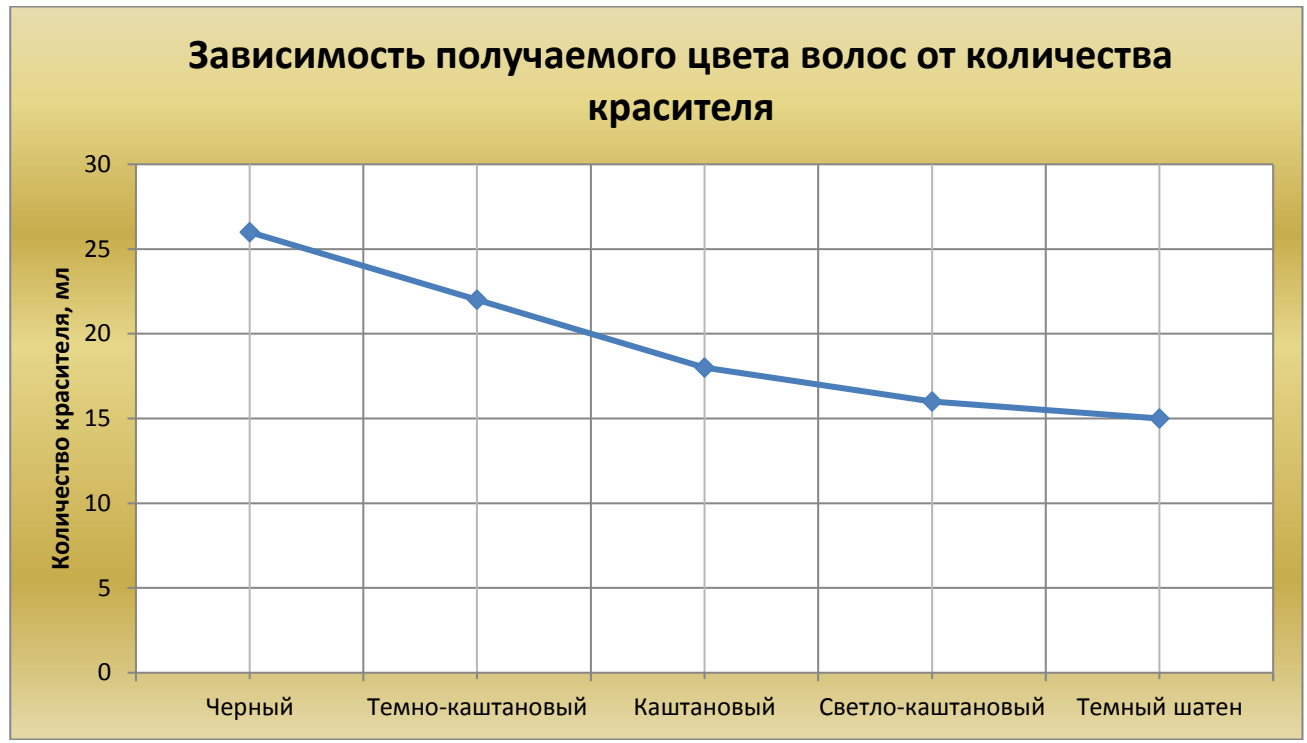

2. Создать презентацию, состоящую из 3 слайдов. Второй и третий слайды заполнить соответственно устройствами ввода и вывода информации с их краткой характеристикой. С помощью гиперссылок организовать переход от пунктов *Содержания* к соответствующим листам и обратно. Сохранить документ с именем *Практическое задание2.pptx* в папке *Зачет ФИО.*

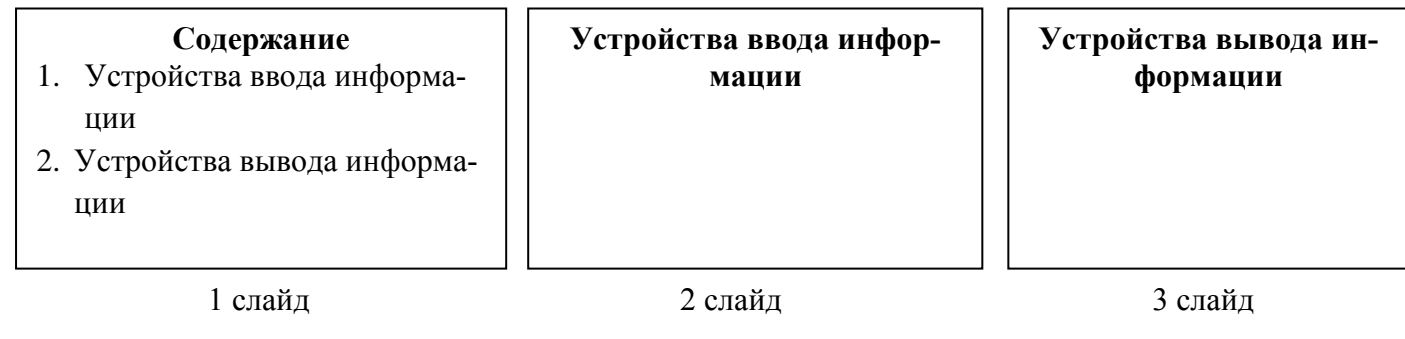

1. Создать текстовый документ с таблицей. Отформатировать таблицу по образцу. Сохранить документ с именем *Практическое заданиие1.docx* в папке *Зачет ФИО.*

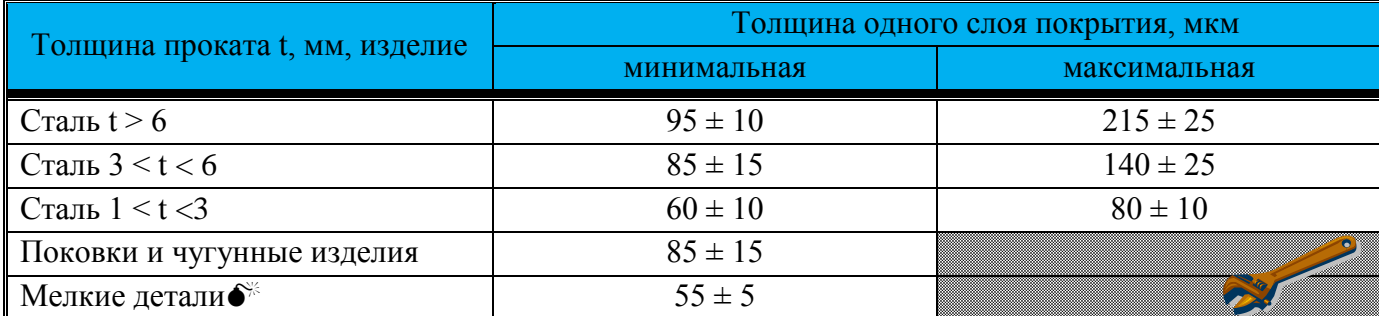

2. Создайте документ в электронной таблице по образцу. Выполните расчеты:

- m) Зарплата = Коэффициент з/п\*Кол.раб.дней\*Ставка директора (при создании формулы использовать относительные и абсолютные ссылки)
- n) Премия = Коэффициент з/п\*Премия директора (при создании формулы использовать относительные и абсолютные ссылки)
- o) К выдаче = Зарплата + Премия
- p) Заполнить ячейку *Итого* с помощью *Автосуммы*.

Сохранить документ с именем *Практическое задание3.xlsx* в папке *Зачет ФИО.*

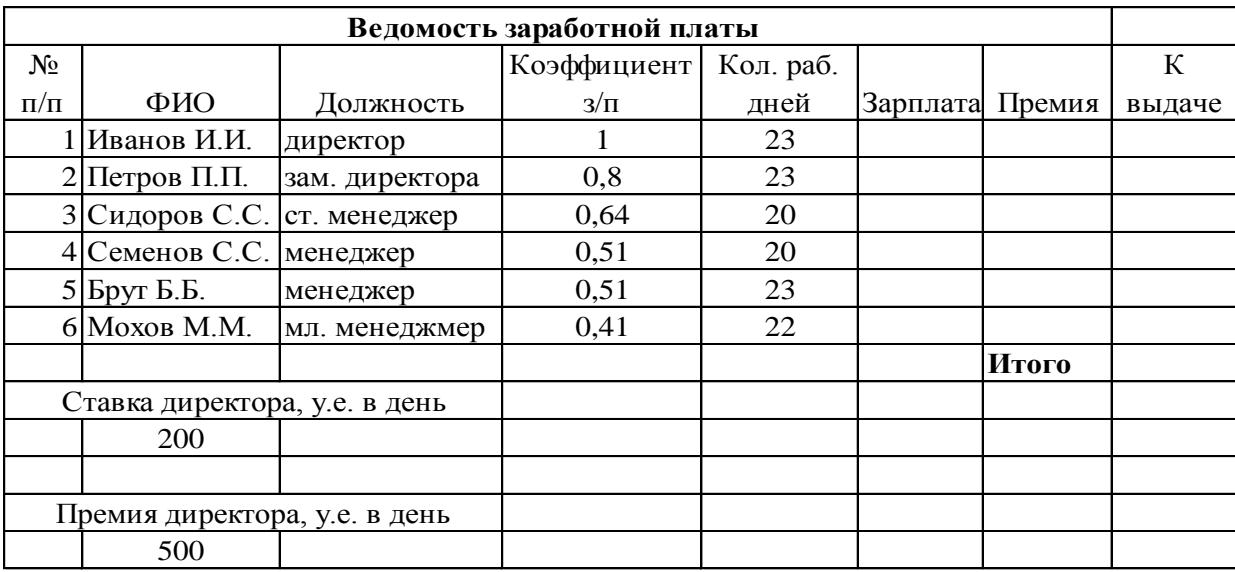

1. Создать текстовый документ с таблицей. Отформатировать таблицу по образцу. Сохранить документ с именем *Практическое задание1.docx* в папке *Зачет ФИО.*

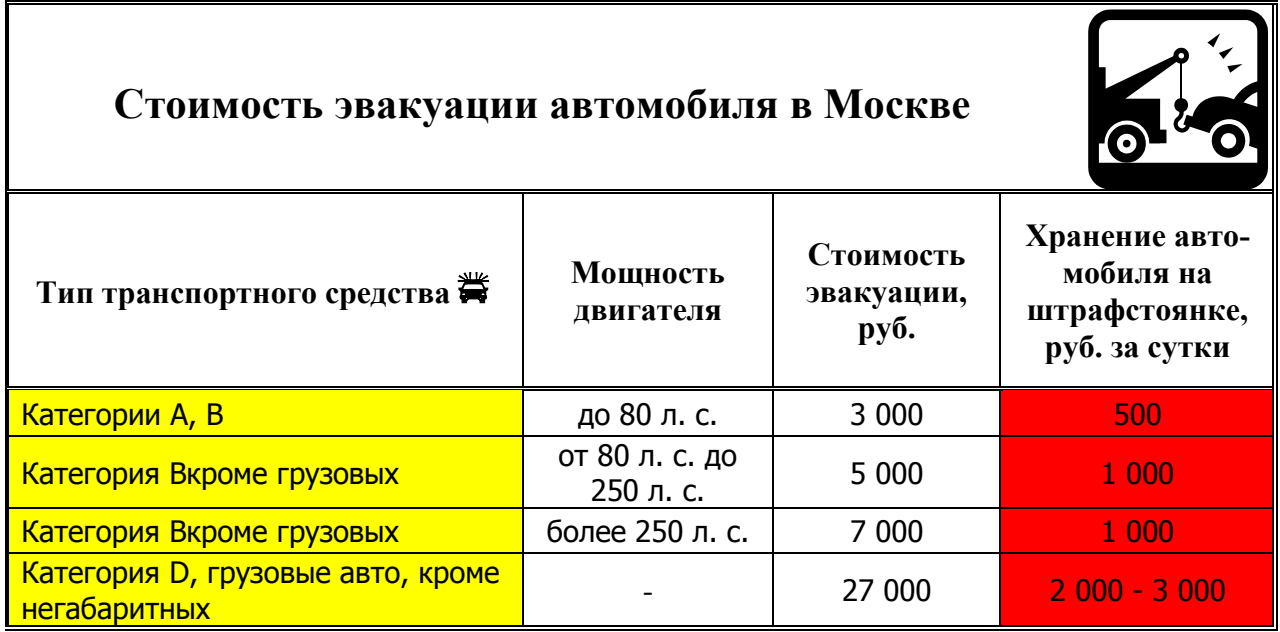

2. В программе MSPowerPaint составить 4 слайда по теме: «Иркутский машиностроительный техникум», используя гиперссылки, графические объекты, объекты панели WordArt, анимацию (использовать ресурсы сети Интернет). Сохранить документ с именем *Практическое задание2.pptx* в папке *Зачет ФИО.*

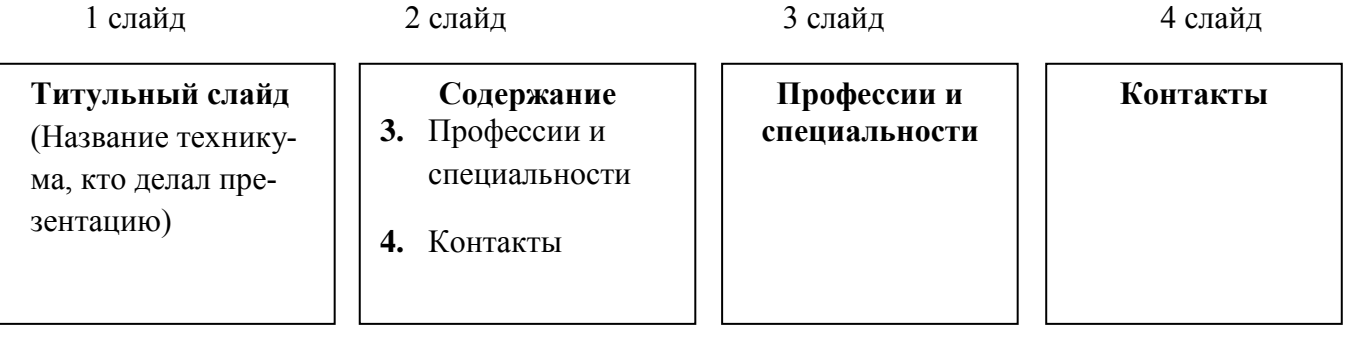

 $\overline{\phantom{a}}$ 

7

1. Создать документ с таблицей, в которой разместить информацию о моторных маслах (использовать ресурсы сети Интернет). Сохранить документ с именем *Практическое задание1.docx* в папке *Зачет ФИО.*

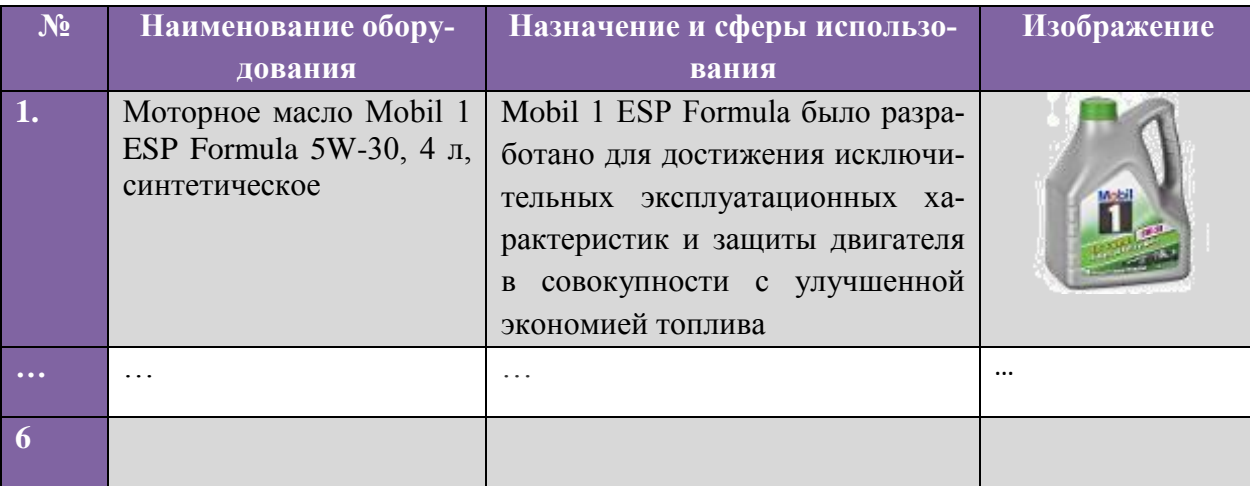

- 2. В программе MSExcelсоздать базу данных моторных масел по образцу.
	- Осуществить сортировку масел по цене (от минимальной к максимальной).
	- С помощью фильтра отобразитьсинтетические масла с ценой от 1000 руб. до 2000 руб. Скопировать полученную таблицу на новый лист.

Сохранить документ с именем *Практическое задание2.xlsx* в папке *Зачет ФИО.* 

| Моторное масло                       | Тип           | Тип двигателя | Цена кани-   |
|--------------------------------------|---------------|---------------|--------------|
|                                      |               |               | стры 4л, руб |
| Mobil 1 ESP Formula 5W-30            | синтетическое | бензиновый,   | 2400         |
|                                      |               | дизельный     |              |
| Mobil 1 0W-40                        | синтетическое | бензиновый,   | 2760         |
|                                      |               | дизельный     |              |
| Mobil 1 5W-30                        | синтетическое | бензиновый    | 2300         |
| Mobil 1 5W-50                        | синтетическое | бензиновый    | 2590         |
| <b>ENEOS Super Gasoline, 5W30 SM</b> | синтетическое | бензиновый    | 1250         |
| Gazpromneft Premium N 5W40 SN/CF     | синтетическое | бензиновый,   | 1050         |
|                                      |               | дизельный     |              |
| FORD Formula F/Fuel Economy HC       | синтетическое | бензиновый,   | 1120         |
| SAE 5W/30 M2C913B                    |               | дизельный     |              |
| Castrol EDGE 5W30 LL                 | синтетическое | бензиновый,   | 2620         |
|                                      |               | дизельный     |              |
| Mobil ULTRA 10W-40                   | полусинтети-  | бензиновый,   | 940          |
|                                      | ческое        | дизельный     |              |
| Gazpromneft Super 10W40 SG/CD        | полусинтети-  | бензиновый,   | 570          |
|                                      | ческое        | дизельный     |              |

1. Создать текстовый документ с графическими объектами по образцу (при выполнении задания воспользоваться ресурсами сети Интернет). Сохранить документ с именем *Практическое задание1.docx* в папке *Зачет ФИО.*

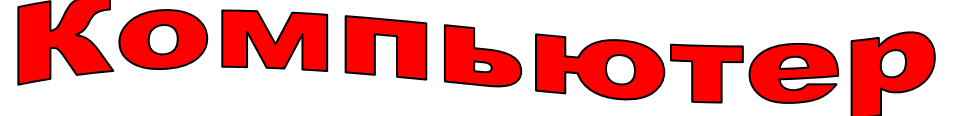

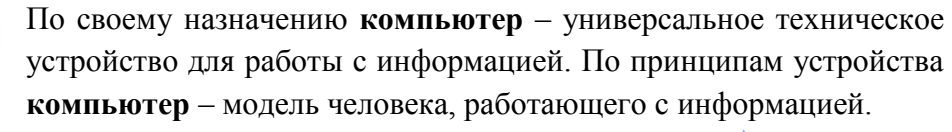

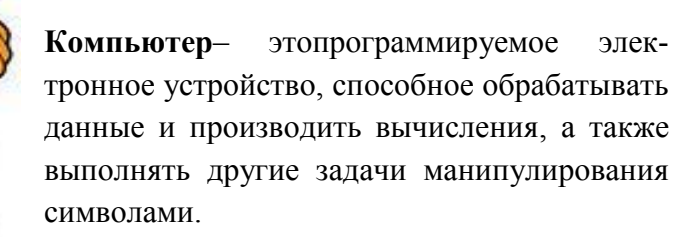

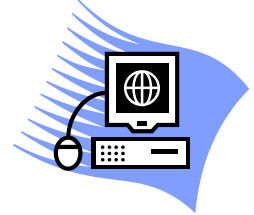

2. С помощью электронной таблицы построить диаграмму по образцу. Сохранить документ с именем *Практическое задание2.xlsx* в папке *Зачет ФИО.*

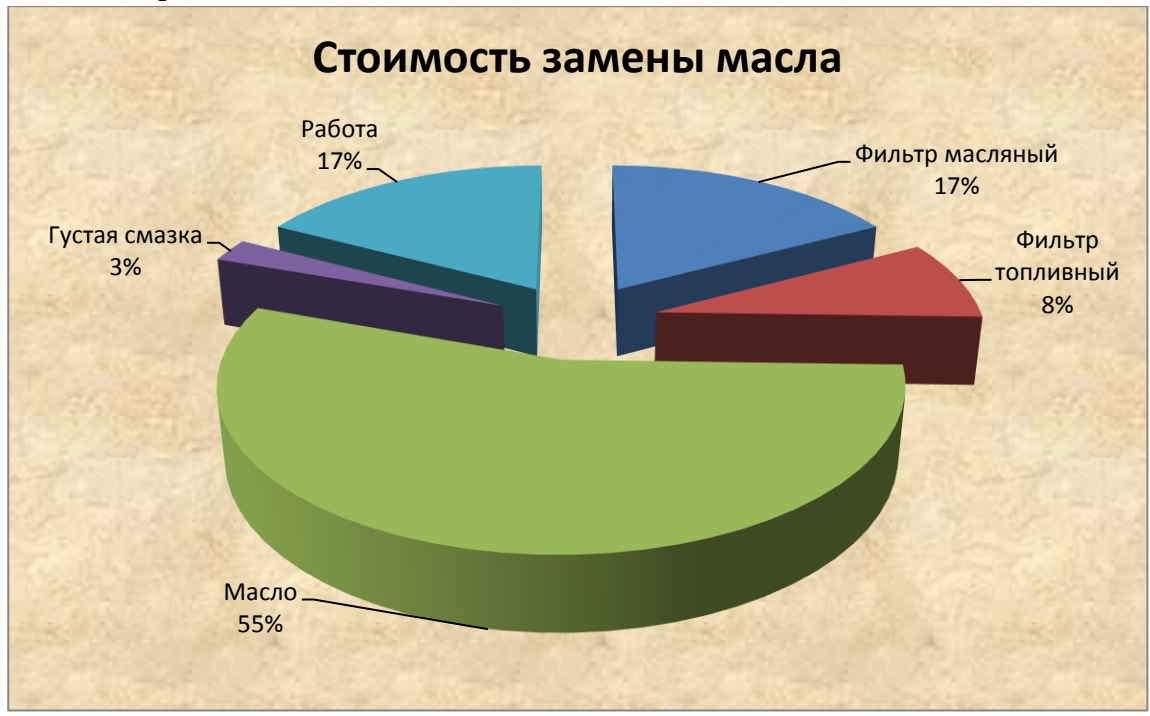

1. Создать текстовый документ с диаграммой по образцу. Сохранить документ с именем *Практическое задание1.docx* в папке *Зачет ФИО.*

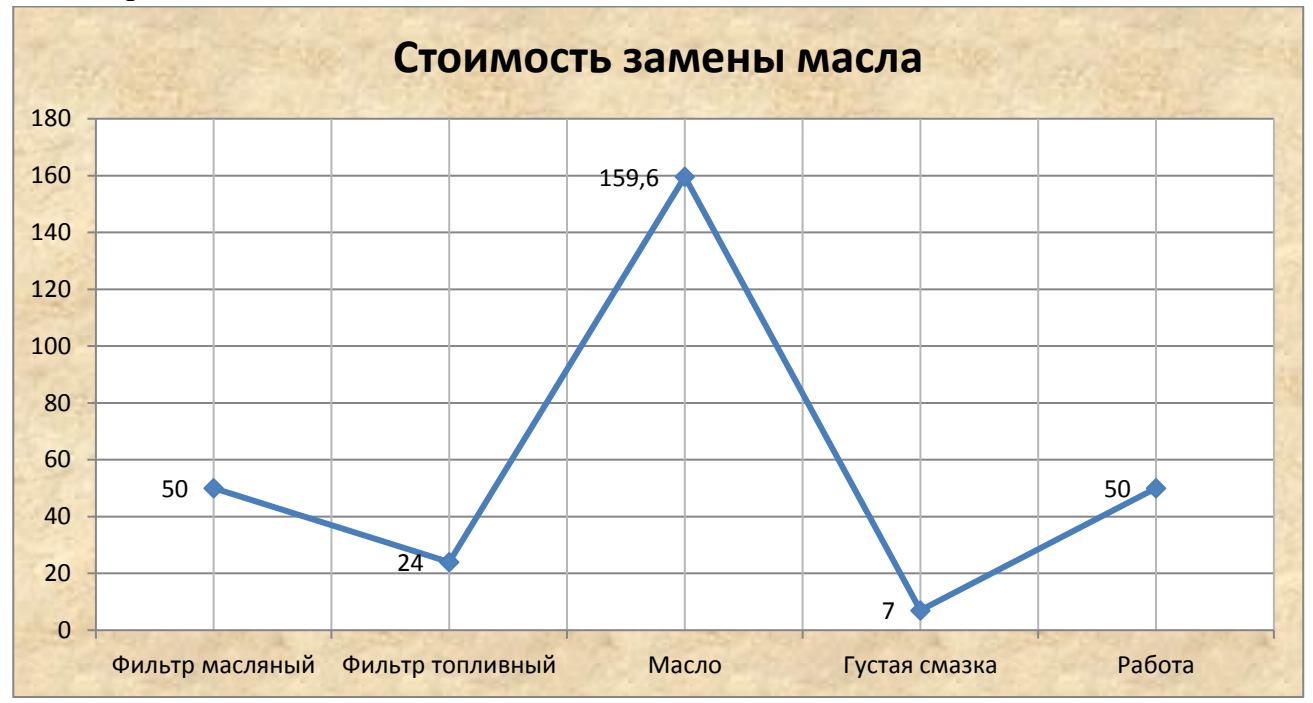

2. Создать презентацию, состоящую из 3 слайдов. Второй и третий слайды заполнить соответственно устройствами ввода и вывода информации с их краткой характеристикой. С помощью гиперссылок организовать переход от пунктов *Содержания* к соответствующим листам и обратно. Сохранить документ с именем *Практическое задание2.pptx* в папке *Зачет ФИО.*

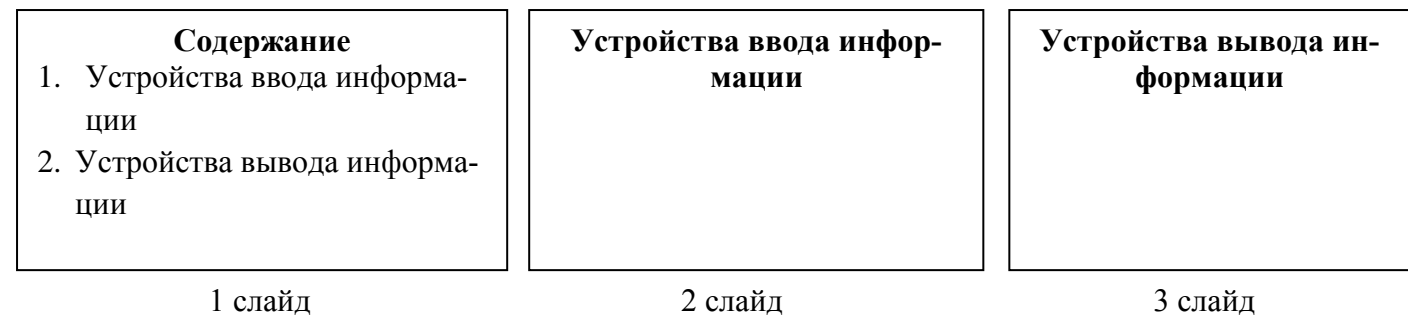

Время выполнения практических заданий 60 минут.

#### **Таблица 4.1.**

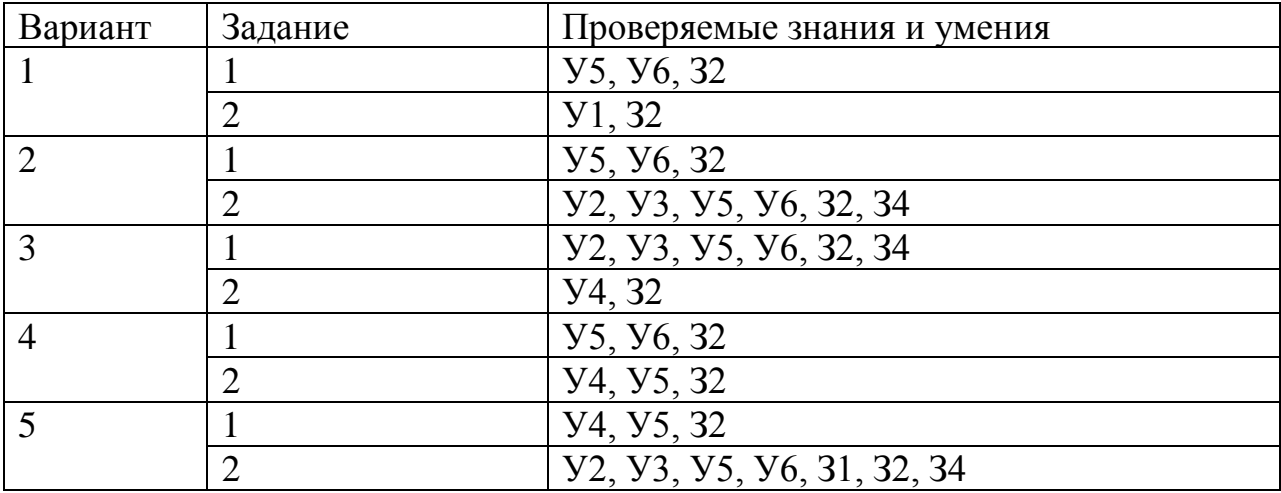

Критерии оценивания практических заданий:

- 2, студент не смог выполнить оба задания; при выполнении заданий допущены грубые ошибки;
- 3, студент выполнил полностью одно задание; студент выполнил задания только на половину; при выполнении заданий допущено много ошибок в форматировании или в использовании технологий;
- 4, выполнены оба задания, при выполнении заданий допущены незначительные неточности, опечатки;
- 5, выполнены полностью оба задания, в одном из заданий допущены незначительные неточности.

Зачет по дисциплине ставится студентам, получившим при тестировании 50% и более баллов и оценку не ниже «3» за практические задания.